# GWDG<br>NACHRICHTEN<br>07-08|23

**Text+-Langzeitarchiv**

**openITCOCKPIT Barrierefreie Softwareentwicklung ISC 2023 EUDAT Summer School 2023**

ZEITSCHRIFT FÜR DIE KUNDEN DER GWDG

# **Data Archiving**

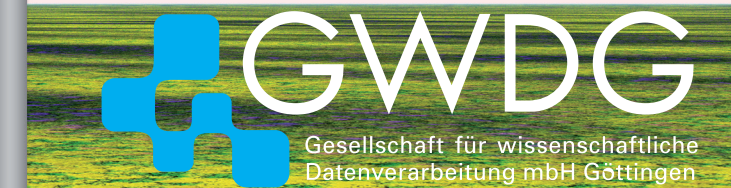

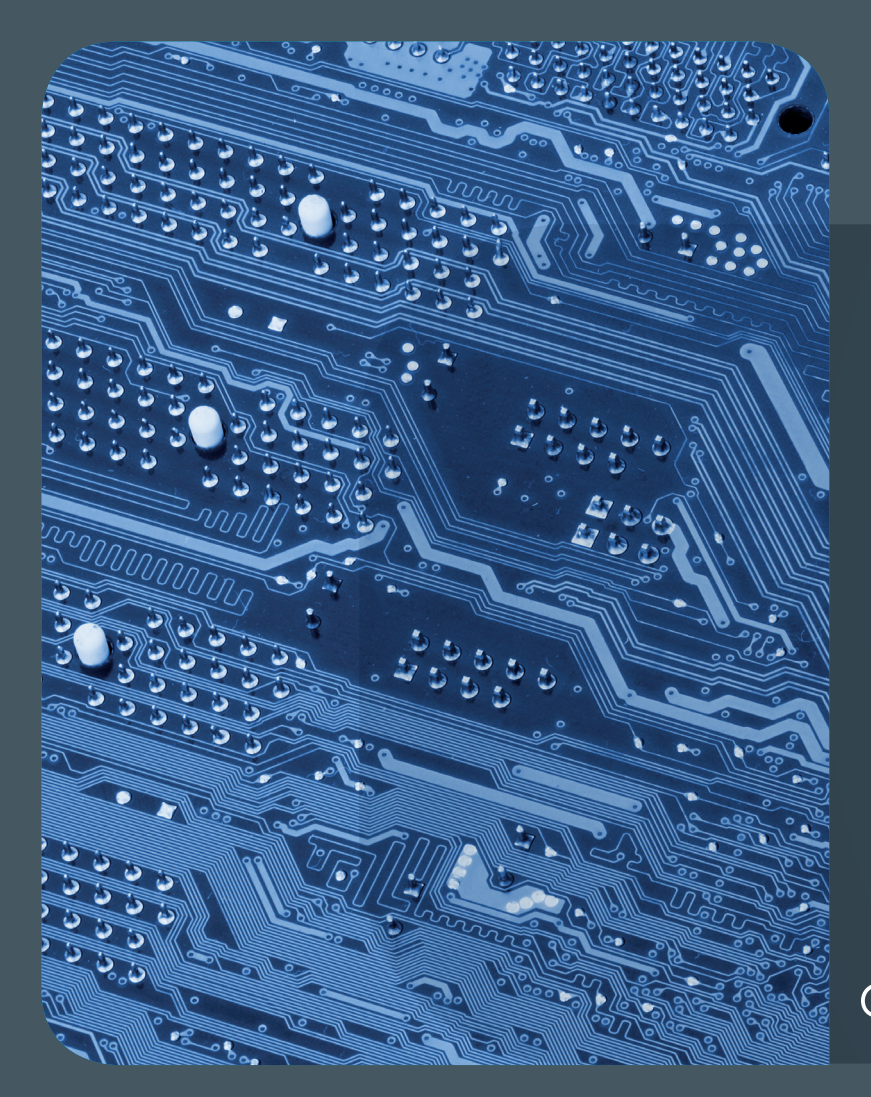

# 07-08|23<br>Inhalt

4 **[Das Text+-Langzeitarchiv](#page-3-0)** 6 **[Kurz & knapp](#page-5-0)** 7 **[goe-monitor.gwdg.de – Systemüberwachung](#page-6-0)  [mit openITCOCKPIT](#page-6-0)** 15 **[Barrierefreie](#page-14-0)  [Softwareentwicklung mit Microsoft Visual](#page-14-0)  [Studio 2022](#page-14-0)** 18 **[Die GWDG auf der ISC 2023](#page-17-0)** 21 **[EUDAT Summer School 2023](#page-20-0)** 24 **[Personalia](#page-23-0)** 26 **[Academy](#page-25-0)**

## **GWDG<br>NACHRICHTEN**

#### Impressum

**Zeitschrift für die Kunden der GWDG**

ISSN 0940-4686 46. Jahrgang Ausgabe 7-8/2023

**Erscheinungsweise:**  10 Ausgaben pro Jahr

www.gwdg.de/gwdg-nr

**Auflage:** 550

**Fotos:**  © mindscanner - stock.adobe.com (1) © shuo - stock.adobe.com (14) © pineapple - Fotolia.com (17) © Robert Kneschke - Fotolia.com (26) © momius - Fotolia.com (25) © MPI-NAT-Medienservice (3, 24 unten, 25) © GWDG (2, 19, 24)

**Herausgeber:**  Gesellschaft für wissenschaftliche Datenverarbeitung mbH Göttingen Burckhardtweg 4 37077 Göttingen Tel.: 0551 39-30001 Fax: 0551 39-130-30001

**Redaktion und Herstellung:**  Dr. Thomas Otto E-Mail: thomas.otto@gwdg.de **Druck:** Kreationszeit GmbH, Rosdorf

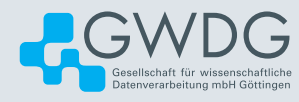

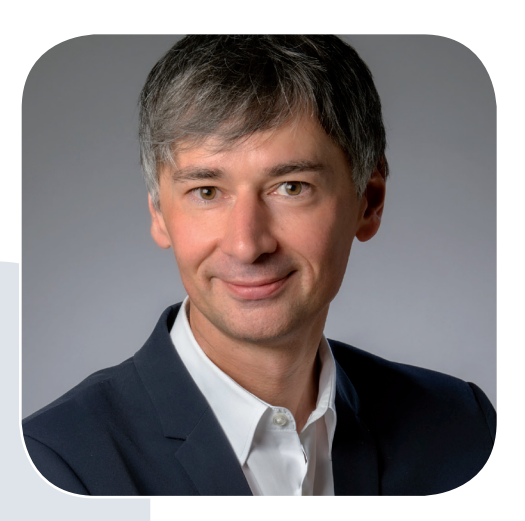

Prof. Dr. Ramin Yahyapour ramin.yahyapour@gwdg.de 0551 39-30130

#### Liebe Kund\*innen und Freund\*innen der GWDG,

wir haben an dieser Stelle schon häufiger über die Nationale Forschungsdateninfrastruktur (NFDI) berichtet. Diese wurde etabliert, um das Forschungsdatenmanagement in Deutschland innerhalb von einzelnen Konsortialprojekten zu einzelnen Forschungs-Communities zu stärken. Verschiedene Einrichtungen des Göttingen Campus sind an 16 der derzeit 26 NFDI-Konsortien beteiligt, die in den drei Antragsrunden von 2020 bis 2023 etabliert wurden.

In der dritten Ausschreibungsrunde ist die GWDG insbesondere an NFDIxCS, dem Konsortium für die Informatik, beteiligt. Ebenso hat mit Base4NFDI eine Förderung für den Aufbau von Basisdiensten begonnen, in denen wir insbesondere zu Identitätsmanagement und Persistent Identifier involviert sind. In dieser Ausgabe der GWDG-Nachrichten berichten wir zur Langzeitarchivierung bei Text+, dem Konsortium für Sprach- und Textdaten, bei dem wir schon durch die Vorläuferinfrastrukturen wie CLARIN-D, DARIAH-DE oder CLARIAH-DE eine lange gemeinsame Historie haben. Entsprechend ist es erfreulich, aber nicht überraschend, dass wir hier aus unserem umfangreichen Portfolio zu Archivierungsdiensten einen Beitrag leisten.

 **Ramin Yahyapour**

GWDG – IT in der Wissenschaft

<span id="page-3-0"></span>Text und Kontakt: George Dogaru george.dogaru@gwdg.de Bernd Schlör bernd.schloer@gwdg.de

## Das Text+-Langzeitarchiv

Im Rahmen des NFDI-Konsortiums Text+ [1] wird eine Infrastruktur zur langfristigen Erhaltung und zur breiten Nutzung von text- und sprachbasierten Forschungsdaten in der Wissenschaft realisiert. Ein bedeutsamer Teil davon wird das Text+-Langzeitarchiv sein, das 2023 an den Start gehen soll. Das Archiv wird die unkomplizierte Aufnahme und sichere Aufbewahrung von Daten ermöglichen, ohne Einschränkung des Datenformats, sowie geeignete Möglichkeiten zur Aufbewahrung offener und geschützter Daten bieten.

#### **Data Depositing in Text+ und die Rolle des Text+-Langzeitarchivs**

Das Text+-Langzeitarchiv ist eines von vielen Angeboten für Data Depositing im Konsortium. Viele der Mitgliedsinstitutionen beteiligen sich in Text+ als Daten- und/oder Kompetenzzentrum, wodurch ein breites Spektrum an Lösungen und Diensten für die geisteswissenschaftliche Community über Text+ als Anlaufpunkt verfügbar gemacht wird. Es ist eine zentrale Aufgabe von Text+, geeignete Lösungen für bestehende und zukünftige Daten zu bieten. Dafür gibt es zahlreiche spezialisierte Repositorien, die sich für bestimmte Typen von Daten eignen, sowie das generische DARIAH-DE-Repository. Das entstehende Text+-Langzeitarchiv vervollständigt das Angebot und adressiert den grundlegenden Bedarf an einer Infrastruktur für den langfristigen und sicheren Erhalt von Daten mit geisteswissenschaftlichem Bezug, unabhängig von Format, Modalität, Publikationsreife, Eignung zur Publikation oder Art des Zugangs (offen oder eingeschränkt).

Das Archiv wird Bitstream Preservation und persistente Identifikatoren (PIDs) bieten sowie offene und geschützte Archivbereiche ermöglichen. Die Aufnahme von Daten wird unkompliziert über eine webbasierte GUI sowie über eine REST-API erfolgen.

An der Konzeption sind die GWDG, die Niedersächsische Staats-und Universitätsbibliothek Göttingen und die Deutsche Nationalbibliothek beteiligt. Die Umsetzung erfolgt durch die GWDG, die auch die technische Infrastruktur dafür bereitstellt.

#### **Bitstream Preservation**

Bitstream Preservation – also die Erhaltung der Bit-Sequenz der Daten – stellt die Basisvoraussetzung für Langzeitarchivierung dar. Dadurch wird sichergestellt, dass Daten keine Beschädigungen auf Bit-Ebene erfahren, die dazu führen würden, dass sie sich verschlechtern oder unbrauchbar werden. Dazu kann es unter anderem durch die Alterung von Speichermedien kommen. Ein weiterer Aspekt der Langzeitarchivierung ist die langfristige Nutzbarkeit der Daten, wofür Erhaltungsmaßnahmen notwendig sind. Veränderungen in Technologie und Software führen oft dazu, dass Daten in neuere Formate konvertiert werden müssen, um benutzbar zu bleiben (Migration). Außerdem kann es notwendig werden, veraltete Systeme durch Emulation, Virtualisierung oder andere Verfahren lauffähig zu machen, um alte Daten oder Anwendungen

nutzen zu können.

Die Deutsche Nationalbibliothek betreibt bereits ein Langzeitarchivierungssystem [2], und die GWDG stellt die Infrastruktur für dieses System bereit. Die von der GWDG dafür entwickelte und dort eingesetzte Langzeitarchivierungssoftware Koala [3] wird auch Teil der Text+-Lösung für Langzeitarchivierung sein. Anders als das DNB-Langzeitarchiv, das sowohl die Bitstream Preservation der digitalen Inhalte sicherstellt als auch Erhaltungsmaßnahmen wie Migration und Emulation einsetzt [4], wird das Text+-Langzeitarchiv – zumindest für den Anfang – nur Bitstream Preservation bieten. Denn das sehr umfangreiche und komplexe Thema der Erhaltungsmaßnahmen setzt einen längeren Zeitraum und mehr Kapazitäten voraus. Eine Platzierung dieses Themas in den größeren Text+-Kontext könnte vorteilhaft sein, zumal der Bedarf an Konvertierungen zwischen Formaten sowie an Tools, die bestimmte Standards unterstützen, auch unabhängig vom Langzeitarchiv in Text+ besteht.

#### **Architektur des Text+-Langzeitarchivs**

Das Text+-Langzeitarchiv basiert auf zwei Softwarekomponenten: Koala und CDSTAR [5]. Koala ist eine Software zur Langzeitarchivierung und sorgt für die Speicherung der Daten auf dem IBM Spectrum Protect (ISP). Das ISP ist eine Datensicherungs-Plattform, bei der Magnetbandkassetten zum Einsatz kommen. Koala ist nicht als Endnutzer-Applikation gedacht. So wird keine GUI und keine Nutzer- und Gruppenverwaltung bereitgestellt. Die Bedienung erfolgt über eine REST-API.

CDSTAR ist eine Repository-Software, die über eine einfache Benutzeroberfläche verfügt. Damit können die wichtigsten

#### Text+ Long-term Archive

As part of the NFDI Text+ consortium [1], an infrastructure is being implemented for the long-term preservation and broad use of text- and language-based research data in science. A significant part of this will be the Text+ long-term archive, which is scheduled to be launched in 2023. The archive will facilitate the straightforward intake and secure storage of data, without any restrictions on the data format, and will offer suitable options for storing both open and protected data.

Dateioperationen durchgeführt werden. Auch eine Nutzer- und Gruppenverwaltung ist vorhanden, sodass separate Bereiche erstellt werden können.

#### **Der CDSTAR-Koala-Connector**

Diese beiden Lösungen müssen in ein größeres System – das Text+-Langzeitarchiv – integriert werden. Dafür wird aktuell der CDSTAR-Koala-Connector entwickelt, der für die Übertragung der Daten zwischen CDSTAR und Koala und für die Konvertierung zwischen den Datenformaten dieser Komponenten zuständig sein wird (siehe hierzu auch Abbildung 1).

Die geplante Funktionsweise des CDSTAR-Koala-Connectors wird im Folgenden erläutert.

CDSTAR legt Archiv-Datensätze im Dateisystem ab, wenn ein Flag zur Übergabe an ein Langzeitarchiv gesetzt wurde. Über die Dateiendung ist zu erkennen, ob Archivdatensätze gespeichert oder angefordert werden. Für die Speicherung muss das Tool die Datensätze vom BagIt-Format [6] (verwendet von CDSTAR) in das SIP-Format [7] (verwendet von Koala) überführen. Zusätzlich sind einige Metadaten erforderlich, die den jeweiligen Datensatz beschreiben.

Archivdatensätze werden per SFTP an Koala übergeben. Checksummen und Metadaten werden geprüft. Die Speicherung erfolgt auf dem ISP und zur Referenzierung in Datenbanken. Da der Vorgang asynchron ist, bekommt das Tool keine direkte Rückmeldung über den erfolgreichen Upload, sondern muss über die API den Status ggf. mehrmals abfragen.

Die Anforderung von Archivdatensätzen erfolgt über einen API-Call. Auch hier muss der Status abgefragt werden. Ist dies abgeschlossen, ist ein Link zum Download des Archivs erhältlich. Das Archiv wird nach Konvertierung in das BagIt-Format im Dateisystem von CDSTAR abgelegt. Anhand der Dateiendung wird CDSTAR über die Verfügbarkeit des Pakets informiert.

Derzeit bietet CDSTAR wenig Möglichkeiten, eine Rückmeldung an den/die Benutzer\*in zu schicken, z. B. wenn ein Upload fehlschlägt. Eine Benachrichtigung könnte über die Metadaten oder per E-Mail erfolgen.

#### **Offene und geschützte Archivbereiche, keine Einschränkung des Formats**

Weil Daten nicht immer öffentlich verfügbar gemacht werden können oder dürfen, besteht die Notwendigkeit, auch geschützte Archivbereiche zu haben. Das kann in mehreren Fällen hilfreich sein, wie etwa bei urheberrechtlich geschützten Daten, wenn der Zugriff beispielsweise durch Lizenz- oder Datenschutzbestimmungen geregelt ist, oder wenn die Klärung der Bedingungen zur Verfügbarmachung von Daten selbst ein komplizierter und langwieriger Prozess ist. Auch kommt es oft vor, dass Daten nicht publikationsreif sind und die für ihre Fertigstellung notwendige Arbeit mangels Zeit, Personals oder Ressourcen nicht (zeitnah) stattfinden kann.

Ähnlich hilfreich ist es, die Aufbewahrung von Daten unabhängig vom Format zu ermöglichen. Projekte können sich entscheiden, ihre Daten im Text+-Langzeitarchiv zu bewahren, was wenig Aufwand verursacht, und diese dann nach und nach in andere Formate zu bringen und sie in spezialisierten Repositorien zu veröffentlichen, die bestimmte Anforderungen an die Daten stellen. Das

*Das Text+-Langzeitarchiv: Architektur, Features und Bedienung*

#### **CDSTAR**

- § Repository-Software
- die Interaktion mit dem Langzeitarchiv erfolgt ausschließlich über CDSTAR
- § bedienbar über eine REST-API sowie über eine einfache eigene webbasierte GUI mit komfortablen Möglichkeiten zum
	- § Hochladen
	- Vergeben von Metadaten
	- § Suchen
	- § Herunterladen
- § kann die Daten ins Langzeitarchiv übertragen und vom Archiv holen, aber auch die Daten bereithalten wie ein Repository
- es lassen sich sowohl offene als auch geschützte Archivbereiche realisieren

#### **CDSTAR-Koala-Connector**

- § aktuell in Entwicklung
- § übersetzt zwischen dem internen CDSTAR- und dem internen Koala-Format
- übergibt die Daten von CDSTAR an Koala und umgekehrt

#### **Koala**

- § Software für Langzeitarchivierung
- § sorgt für die effiziente und sichere Übertragung der Daten aus dem/in den Storage und für die dauerhafte Integrität der Daten
- § die Langzeitarchivierungslösung der Deutschen Nationalbibliothek basiert auf Koala

1\_Architektur, Features und Bedienung des Text+-Langzeitarchivs

Text+-Langzeitarchiv kann auch die Lösung für das Problem sein, das viele Projekte besonders nach Ende ihrer Förderung haben: Wie und wo können sie aufwendig produzierte oder gesammelte Daten langfristig sichern, unabhängig von deren Zustand?

#### **Langzeitarchiv vs. Repository, PIDs, AAI**

Anders als Repositorien, die ihre Daten für die sofortige Nutzung bereithalten, dient ein Langzeitarchiv der langfristigen Aufbewahrung von Daten, die möglicherweise nicht häufig abgerufen oder aktiv genutzt werden. Eine doppelte Nutzung des Text+-Langzeitarchivs als Archiv und als Repository wäre technisch möglich.

Mit Hilfe von PIDs werden Datensätze dauerhaft unter einem URI auffindbar und zitierbar. Hier kommen DOIs [8] oder EPICbasierte PIDs [9] in Frage.

Für den differenzierten Zugriff auf die Archivinhalte bietet CDSTAR ein flexibles Rollen- und Rechtemanagement. Eine Anbindung des Langzeitarchivs an die AcademicID-Infrastruktur [10] und somit eine engere Integration in die Text+-Landschaft ist ebenso geplant.

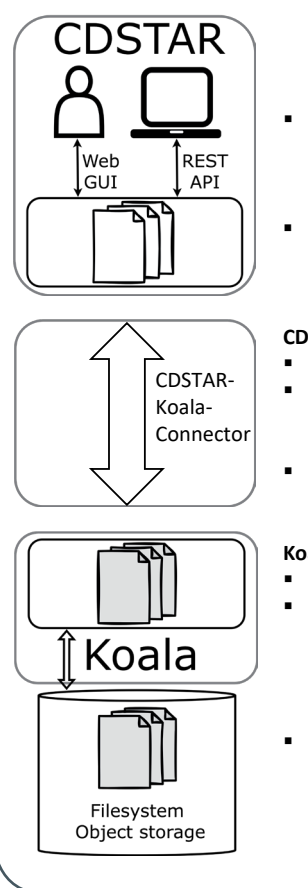

#### <span id="page-5-0"></span>**Die Bedarfe der Community**

Die Bedarfe der Community wurden in den Text+ User Stories [11] abgefragt und auch bei der Konzeption des Langzeitarchivs berücksichtigt. Der Wunsch nach Nachhaltigkeit von Daten und Systemen kommt dort besonders oft zur Sprache. Im Rahmen eines Workshops am Leibniz-Institut für Deutsche Sprache am 22.06.2023 zum Thema "Wohin damit? Storing and reusing my language data" [12] ist das Text+-Langzeitarchiv auf großes Interesse gestoßen. Zahlreiche Gespräche mit interessierten Forschenden haben gezeigt, dass die angekündigten Features [13] des Archivs den Bedarfen der Community gut entsprechen. Das Langzeitarchiv wird eine wichtige Rolle bei der Realisierung nachhaltiger Lösungen spielen.

#### **Links**

- [1] <https://text-plus.org/>
- [2] [https://www.dnb.de/DE/Professionell/Erhalten/LZA-System/](https://www.dnb.de/DE/Professionell/Erhalten/LZA-System/lza-system.html) [lza-system.html](https://www.dnb.de/DE/Professionell/Erhalten/LZA-System/lza-system.html)
- [3] <https://koala-docs.gwdg.de/>
- [4] [https://www.dnb.de/DE/Professionell/Erhalten/Erhaltung](https://www.dnb.de/DE/Professionell/Erhalten/ErhaltungDigitaleObjekte/erhaltungDigitaleObjekte.html) [DigitaleObjekte/erhaltungDigitaleObjekte.html](https://www.dnb.de/DE/Professionell/Erhalten/ErhaltungDigitaleObjekte/erhaltungDigitaleObjekte.html)
- [5] <https://cdstar.gwdg.de/>
- [6] <https://www.rfc-editor.org/info/rfc8493>
- [7] <https://public.ccsds.org/Pubs/650x0m2.pdf>
- [8] <https://www.doi.org/>
- [9] <https://www.pidconsortium.net/>
- [10] [https://docs.gwdg.de/doku.php?id=de:services:general\\_](https://docs.gwdg.de/doku.php?id=de:services:general_services:academicid:start) [services:academicid:start](https://docs.gwdg.de/doku.php?id=de:services:general_services:academicid:start)
- [11] <https://www.text-plus.org/forschungsdaten/user-stories/>
- [12] <https://zenodo.org/record/8123896>
- [13] <https://zenodo.org/record/8108792>

## Kurz & knapp

#### Jubiläumsfilm "50 Jahre GWDG"

Im Jahr 2020 feierte die GWDG ihr 50-jähriges Bestehen. Ein zehnminütiges YouTube-Video, das unter dem URL <https://youtu.be/Hlc5E-PwVg8> zu finden ist, zeigt aus diesem Anlass eine interessante Zeitreise durch 50 Jahre wissenschaftliche Datenverarbeitung bei der GWDG am langjährigen Gründungsstandort "Am Faßberg" auf dem Max-Planck-Campus und gibt zudem einen Ausblick auf das neue Göttinger Rechenzentrum, Burckhardtweg 4, im Nordbereich der Universität Göttingen, das am 30. Juni 2021 an die GWDG übergeben wurde. Otto

#### KISSKI-Bedarfsanalyse

Ende 2022 startete das vom Bundesministerium für Bildung und Forschung (BMBF) mit ca. 17 Mio. Euro geförderte Projekt "KI-Servicezentrum für Sensible und Kritische Infrastrukturen" (KISSKI). KISSKI zielt auf die Erforschung von Methoden der Künstlichen Intelligenz (KI) und deren Bereitstellung in einem hochverfügbaren Servicezentrum ab. Ein Fokus liegt dabei auf den Bereichen Medizin und Energie, die besonders hohe Anforderungen an die Sicherheit der IT-Infrastruktur stellen. Im Projektrahmen sollen auch umfangreiche Consulting- und Schulungsangebote entwickelt und bereitgestellt werden. Um einen kundenorientierten Ansatz zu verfolgen, wurde eine Bedarfsanalyse in Form einer Online-Befragung vom Fraunhofer-Institut für Energiewirtschaft und Energietechnik (IEE) und aQua – Institut für angewandte Qualitätsförderung und Forschung im Gesundheitswesen GmbH entwickelt und durchgeführt. Die Befragung lief vom 14. April bis zum 30. Juni 2023 und wurde vom KISSKI-Konsortium über mehrere Kanäle (Newsletter, Webseiten und Social Media) verbreitet.

Insgesamt nahmen 118 Personen an der Umfrage teil: 96 Personen aus dem Gesundheitswesen, 14 Personen aus dem Energiesektor und 8 Personen gaben an, dass sie in einem sonstigen Bereich arbeiten. Wie erste Zwischenergebnisse zeigen, schätzen 67,0 % der Befragten die eigenen Erfahrungen in der Anwendung

von KI gering bis eher gering ein. Gleichzeitig wird der Bedarf an einer geschützten, externen und hoch skalierbaren IT-Umgebung, wie sie im Rahmen des KISSKI-Projektes aufgebaut werden soll, von 63,5 % der Befragten hoch bis sehr hoch eingeschätzt. Zudem wurde zu folgenden Themen ein hoher Beratungsbedarf gesehen: Umgang mit komplexen Daten (50,5 %), geschützte IT-Umgebung (46,3 %), Datenschutz (44,2 %) und Datenaufbereitung (37,9 %). Diese und weitere Ergebnisse der Bedarfsanalyse bekräftigen den Bedarf an einem hochverfügbaren KI-Servicezentrum und tragen im Projekt KISSKI zur Entwicklung kundenorientierter Beratungs- und Serviceangebote bei. Weitere Infomationen zu den Ergebnissen der Umfrage sind unter dem URL <https://kisski.gwdg.de/news/bedarfsanalyse/> zu finden.

Kunkel

#### Neue Kurse für Auszubildende

Ab Oktober 2023 bietet die GWDG über das übliche Kursprogramm ihrer Academy hinaus spezielle Kurse für Auszubildende an. Diese jeweils zwei- oder dreitägigen Kurse finden als reine Präsenzkurse im Göttinger Rechenzentrum, Burckhardtweg 4, statt und richten sich an die Ausbildungsberufe Fachinformatiker\*in, IT-System-Elektroniker\*in und Elektroniker\*in. Auszubildende haben so die Möglichkeit, von der breiten Expertise der GWDG-Mitarbeiter\*innen zu profitieren und vertiefte Einblicke in spannende Themen wie Rechenzentrumstechnik, Netzwerkbetrieb oder Anwendungsentwicklung zu erhalten. Teilnehmen können Auszubildende in den o. g. Ausbildungsberufen aus allen Einrichtungen der Universität Göttingen, der Max-Planck-Gesellschaft sowie aus wissenschaftlichen Einrichtungen, die zum erweiterten Kreis der Nutzer\*innen der GWDG gehören. Weitere Informationen zu den Kursen und auch zur Anmeldung sind auf der Webseite der GWDG Academy unter dem URL <https://academy.gwdg.de> zu finden. Aufgrund der beschränkten Platzzahl empfiehlt sich eine möglichst frühzeitige Anmeldung. Kopp

## <span id="page-6-0"></span>goe-monitor.gwdg.de – Systemüberwachung mit openITCOCKPIT

Text und Kontakt:

Patrick Sauerteig patrick.sauerteig@gwdg.de 0551 39-30323

Uwe Nolte uwe.nolte@gwdg.de 0551 39-30235

Seit vielen Jahren überwacht die GWDG ihre eigenen Systeme und die ihrer Kund\*innen aus der Georg-August-Universität Göttingen und der Max-Planck-Gesellschaft mit dem Monitoringsystem "openITCOCKPIT", das auf einer virtuellen Maschine mit dem Namen nm2.gwdg.de läuft (siehe auch die GWDG-Nachrichten 7/2019). Für das Monitoring der Kundensysteme stellen wir jetzt einen getrennten Server mit dem Namen goe-monitor.gwdg.de bereit. Auf diesem Server setzen wir inzwischen die Enterprise Edition von openITCOCKPIT in der Version 4.6.6 ein. Zur Überwachung von Interna auf Windows-Systemen mit openITCOCKPIT empfehlen wir den "openITCOCKPIT Monitoring Agent".

#### **hintergrund**

Es liegt in der Natur der Sache, dass ein Monitoring-Server Zugang zu allen Netzen benötigt, in denen er Hosts überwachen soll. IT-Sicherheitsüberlegungen sowie Forderungen nach Mandantentrennung führten dazu, dass die GWDG für ihre Kund\*innen jetzt einen eigenen openITCOCKPIT-Server bereitgestellt hat. Dieser Server hat den DNS-Namen goe-monitor.gwdg.de und die IP-Adesse 134.76.12.93. Es handelt sich um eine virtuelle Maschine im ESX-Cluster der GWDG mit acht CPUs und 32 GB RAM. Sie läuft unter dem Betriebssystem Ubuntu 22.04.2 LTS "jammy". Wir planen, bis Ende 2023 die vollständige Mandantentrennung durchzuführen, d. h. alle Checks von Servern unserer Anwender\*innen aus der Georg-August-Universität Göttingen und der Max-Planck-Gesellschaft sollen ab Anfang 2024 auf goe-monitor.gwdg.de und nicht mehr wie bisher auf nm2.gwdg.de laufen. Dazu müssen die betroffenen Administrator\*innen sicherstellen, dass ihre zu überwachenden Maschinen (im Folgenden "Hosts" genannt) von der IP-Adresse 134.76.12.93 aus zu erreichen sind. Falls Sie Ihre Hosts per "Nagios Remote Plugin Executor (NRPE)" überwachen lassen, müssen Sie in Ihrer Konfigurationsdatei nrpe.cfg auf Ihren Hosts die Zeile mit dem Eintrag "allowed\_hosts" entsprechend anpassen: allowed\_hosts=134.76.12.93,127.0.0.1. Anschließend starten Sie auf Ihren Hosts den NRPE-Dienst neu.

#### **NEUERUNGEN IN OPENITCOCKPIT 4.6.6**

Diese Version bringt bei den Hosts eine neue und nützliche Funktion "Used by" mit (siehe Abbildung 1). Damit kann man schnell herausfinden, ob ein Host z. B. für einen Autoreport oder eine sogenannte "Eventcorrelation" verwendet wird. Weitere Neuerungen finden Sie im Changelog (siehe hierzu den Abschnitt "Weiterführende Links" am Ende des Artikels).

#### **DAS MODUL "EVENTCORRELATION"**

Das openITCOCKPIT-Zusatzmodul "Eventcorrelation" ist ebenfalls auf goe-monitor.gwdg.de installiert. Dieses Modul ist sehr nützlich, wenn es darum geht, aus der Verfügbarkeit bzw. Nichtverfügbarkeit einiger Teilservices eine Übersicht über den Zustand eines Gesamtservices zu erhalten (siehe Abbildung 2).

#### **Wer kann goe-monitor.gwdg.de nutzen?**

Der neue Server goe-monitor.gwdg.de ist für alle Administrator\*innen gedacht, die ihre Systeme überwachen möchten. Um Abhängigkeiten zu reduzieren, ist goe-monitor.gwdg.de nicht an einem Verzeichnisdienst wie LDAP oder das Windows Active-Directory angeschlossen. Daher werden Accounts für das openITCOCKPIT-Webinterface von uns per Hand angelegt. Wenn Sie Zugang zu goe-monitor.gwdg.de haben möchten, dann schreiben Sie bitte ein entsprechendes Ticket an support@gwdg.de.

#### goe-monitor.gwdg.de – System Monitoring with openITCOCKPIT

 For many years, the GWDG has been monitoring its own systems and those of its customers from the Georg-August-Universität Göttingen and the Max Planck Society with the monitoring system "openITCOCKPIT", which runs on a virtual machine named nm2.gwdg.de (see also the GWDG News 7/2019). For monitoring the customer systems, we now provide a separate server named goe-monitor.gwdg.de. On this server, we now use the Enterprise Edition of openITCOCKPIT in version 4.6.6. For monitoring internals on Windows systems with openITCOCKPIT we recommend the "openITCOCKPIT Monitoring Agent".

#### **8** ©<br>CHRICHTFN 07-08|23

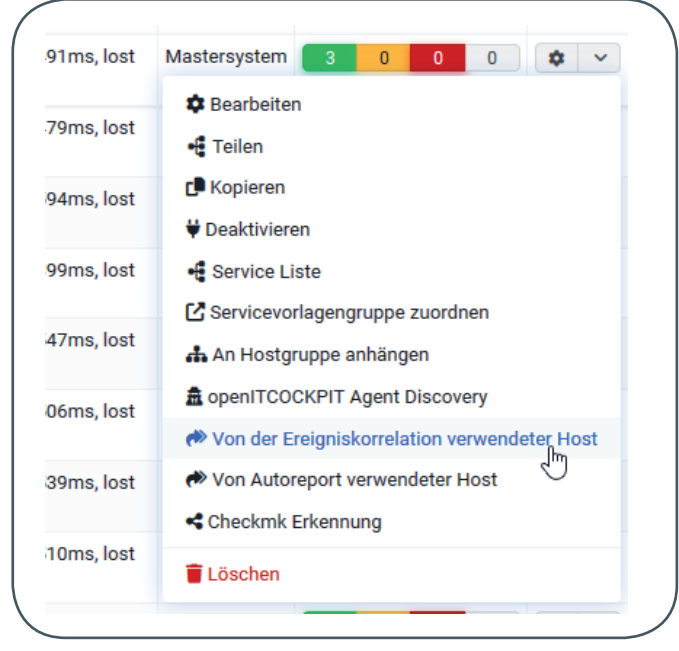

1\_Anhand der UsedBy-Funktion kann man sich schnell anzeigen lassen, ob ein Host in einer Ereigniskorrelation (manchmal auch "Eventcorrelation" genannt) oder einem Autoreport verwendet wird.

openITCOCKPIT ist mandantenfähig, d. h. ein\*e Benutzer\*in bekommt nur die Hosts oder Services zu sehen, für die er/sie Berechtigungen bekommen hat.

#### **Monitoring von Interna bei Windows-Systemen**

In den GWDG-Nachrichten 7/2019 hatten wir für das Überwachen von Host-Interna (z. B. CPU-Auslastung, Plattenplatzbelegung oder freier Arbeitsspeicher) bei Windows-Systemen das Programm NSClient++ vorgestellt. Dieses Programm wird offenbar seit Jahren nicht mehr weiterentwickelt. Daher hielten wir es für sinnvoll, uns nach Alternativen umzuschauen. Als Alternative haben wir den "openITCOCKPIT Monitoring Agent" (im Folgenden "Agent" genannt) gefunden. Dieses Programm gibt es nicht nur für Windows, sondern auch für macOS und Linux. Den Download-Link finden Sie im Abschnitt "Weiterführende Links".

Um den Agenten zu installieren und in openITCOCKPIT einzubinden, gehen Sie wie folgt vor:

#### **1. Installation des Agenten**

Laden Sie sich den Agenten herunter (Dateiname: openitcockpit-agent-3.0.10-amd64.msi) und starten Sie dies durch Doppelklick als Administrator\*in auf Ihrem Windows-Host.

Wenn Sie nichts anderes eingeben, wird der Agent unter C:\Progam Files\it-novum\openitcockpit-agent installiert (siehe Abbildung 3). Diesen Pfad müssen Sie sich merken, weil Sie dort in einem späteren Schritt noch eine Konfigurations-Datei anpassen müssen (siehe Abbildung 6).

#### **2. Einrichten der Überwachung eines Hosts**

Öffnen Sie auf Ihrem Computer einen Browser, melden Sie sich auf <https://goe-monitor.gwdg.de> an und gehen Sie zum Menüpunkt "openITCOKPIT Agent > Agent Assistent".

Dort wählen Sie zuerst im openITCOCKPIT Ihren Host aus, auf dem Sie den Agenten in Schritt 1 installiert haben (in diesem

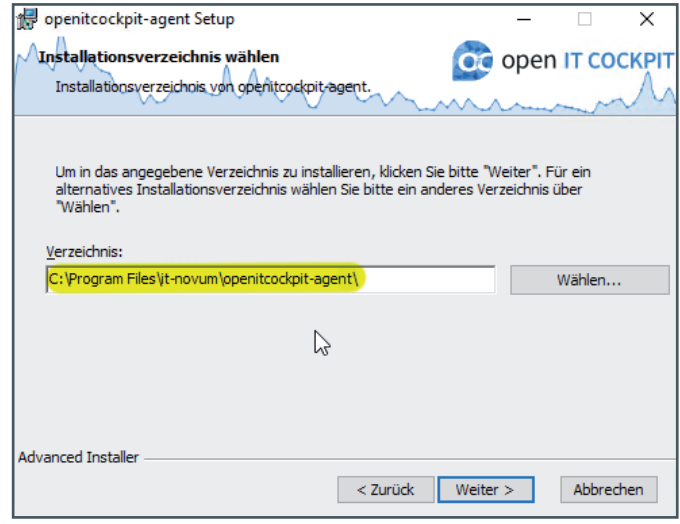

3\_Installation des Agenten unter Windows

Beispiel heißt der Host "Druckstr-PC2"). Danach müssen sie auswählen, ob Sie den Host im Pull- oder Push-Modus registrieren wollen. Wählen sie hier unbedingt den Pull-Modus aus, indem Sie auf "Fortfahren im Pull-Modus" klicken (siehe Abbildung 4).

#### **3. Erstellen von Basiskonfiguration, Sicherheitskonfiguration und Auswählen der Prüfungen**

Hier können Sie festlegen, über welchen Port der Agent mit goe-monitor.gwdg.de kommuniziert. Per Default nutzt der Agent den Port 3333 (und nicht 5666, wie Sie es vielleicht von einem NRPE-Client her gewohnt sind). Lassen Sie also ggf. diesen Port in der Firewall freischalten. Bei Verbindungstyp können Sie "AutoTLS" stehen lassen. Unter "Aktiviere/Deaktiviere Prüfungen" können Sie auswählen, was Sie vom Agenten überprüfen lassen möchten (siehe Abbildung 5). Wenn Sie wissen möchten, ob ein bestimmter Dienst auf Ihrem Host läuft, dann sollten Sie "Aktiviere Windows Dienste Prüfungen (nur Windows)" anklicken. Klicken Sie danach auf "Nächster".

#### **4. Anpassen der Agent-Konfigurations-Dateien auf dem Host und Neustart des Agenten**

In Schritt 2 gibt der Agent Assistent eine Konfigurationsdatei aus, die Sie auf Ihrem Windows-Host nach C:\Progam Files\ it-novum\openitcockpit-agent\config.ini kopieren müssen (siehe Abbildung 6). Danach müssen Sie als Administrator\*in auf Ihrem Windows-Host über cmd.exe den Agenten durch Eingabe von sc stop openITCOCKPITAgent && sc start openITCOCKPITAgent neu starten (siehe Abbildung 7).

#### **5. Zertifikatsaustausch**

Der Austausch des Zertifikats zwischen Agent und openIT-COCKPIT läuft automatisch ab. Hier brauchen Sie nur noch auf "Nächster" klicken, sobald der Austausch abgeschlossen ist (siehe Abbildung 8).

#### **6. Konfiguration der zu überwachenden Dienste**

An dieser Stelle können Sie auswählen, was Sie alles auf ihrem Windows-Host überwachen lassen möchten. In diesem Beispiel sind es die Auslastung von CPU, Arbeitsspeicher und Auslagerungsdatei, Speicherplatzbelegung des C-Laufwerks sowie die Verfügbarkeit von einigen Windows-Diensten (siehe Abbildung 9).

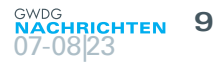

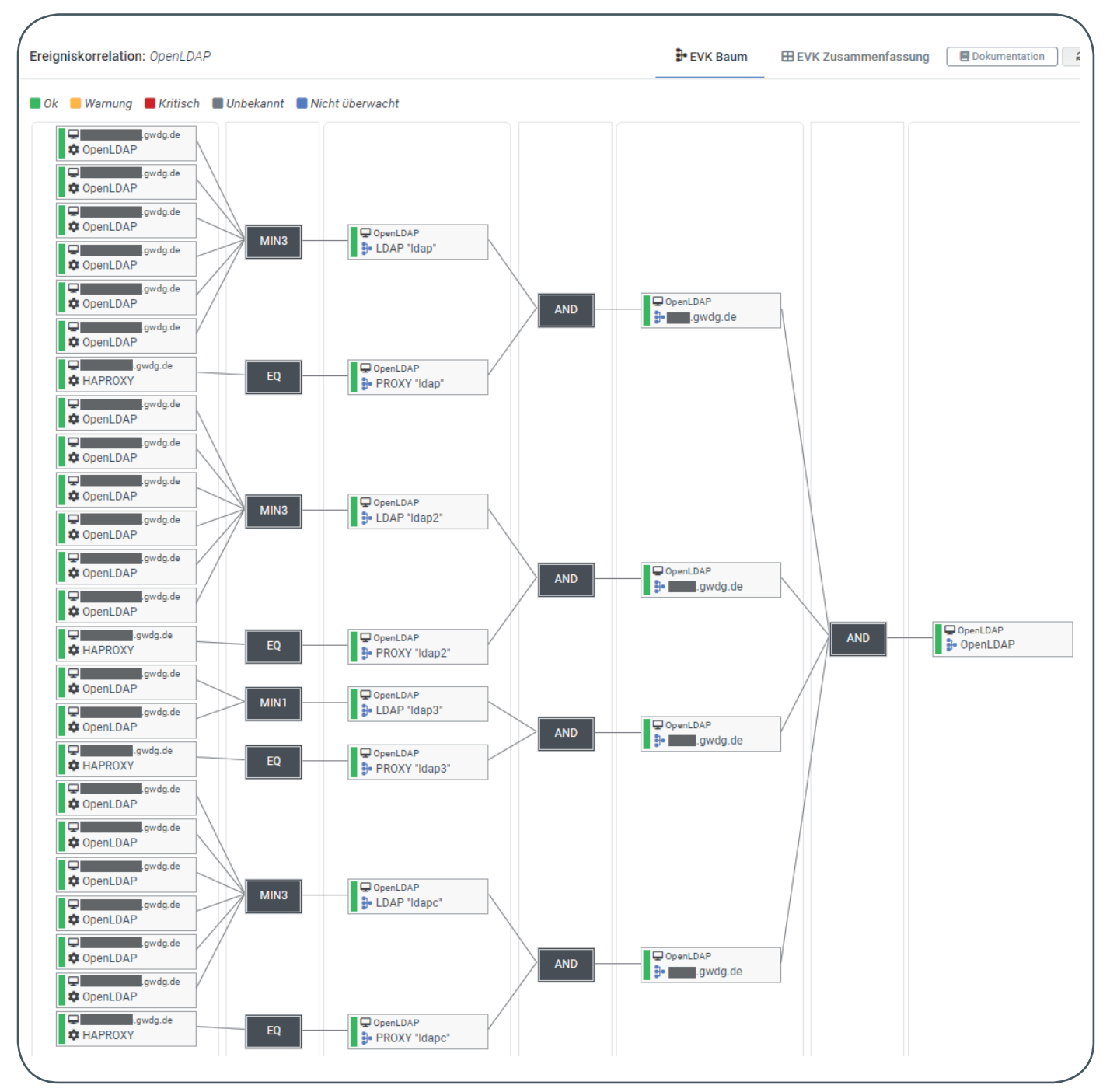

2\_Eventcorrelation-Baum am Beispiel der LDAP-Umgebung der GWDG. Der Operator "MIN3" bedeutet, dass wenigstens drei der verknüpften Systeme laufen müssen, bevor eine Störung nach rechts weiter gemeldet wird.

#### **7. Aktualisierung der Überwachungskonfiguration**

Sobald der Agent Assistent alle Services erfolgreich erstellt hat, muss die Überwachungskonfiguration in openITCOCKPIT erneuert werden. Klicken Sie dazu auf die grüne Schaltfläche 'Gehe zu "Aktualisiere Überwachungskonfiguration"' (siehe Abbildung 10). Das Aktualisieren dauert einen kurzen Augenblick. Wenn das abgeschlossen ist, können Sie sich Ihren Host mit den von Ihnen überwachten Services anschauen (siehe Abbildung 11). Den Agenten können Sie übrigens auch als check-host-alive-Kommando benutzen, um festzustellen, ob der Host eingeschaltet ist und antwortet. Oft wird dafür ein Ping auf die IP-Adresse des Hosts abgesetzt. Ein Ping wird aber oft von Firewalls geblockt bzw.

mache Hosts sind so konfiguriert, dass sie nicht auf Ping antworten. Das führt dann dazu, dass das openITCOCKPIT meldet, der Host wäre gestört, obwohl alle Host-Dienste laufen.

#### **Weiterführende Links**

- **·** Beginners Guide: <https://openitcockpit.io/documentation/>
- **·** Changelog: [https://github.com/it-novum/openITCOCKPIT/](https://github.com/it-novum/openITCOCKPIT/releases) [releases](https://github.com/it-novum/openITCOCKPIT/releases)
- **·** Download-Link Agent: [https://openitcockpit.io/](https://openitcockpit.io/download_agent/) [download\\_agent/](https://openitcockpit.io/download_agent/)
- **·** Technische Dokumentation: <https://docs.openitcockpit.io/>

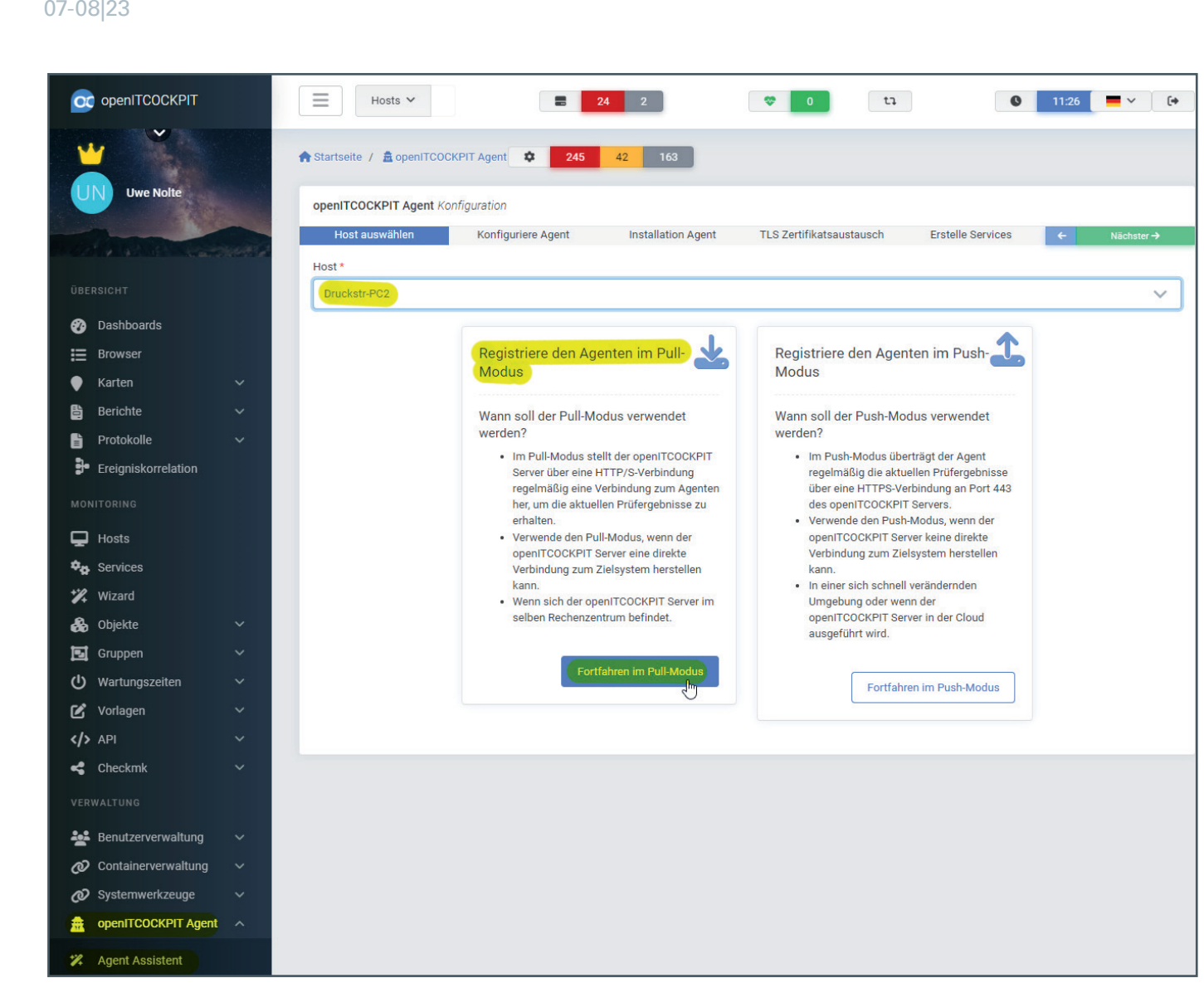

4\_Einrichten der Überwachung eines Hosts mit dem openITCOCKPIT Agent Assistent

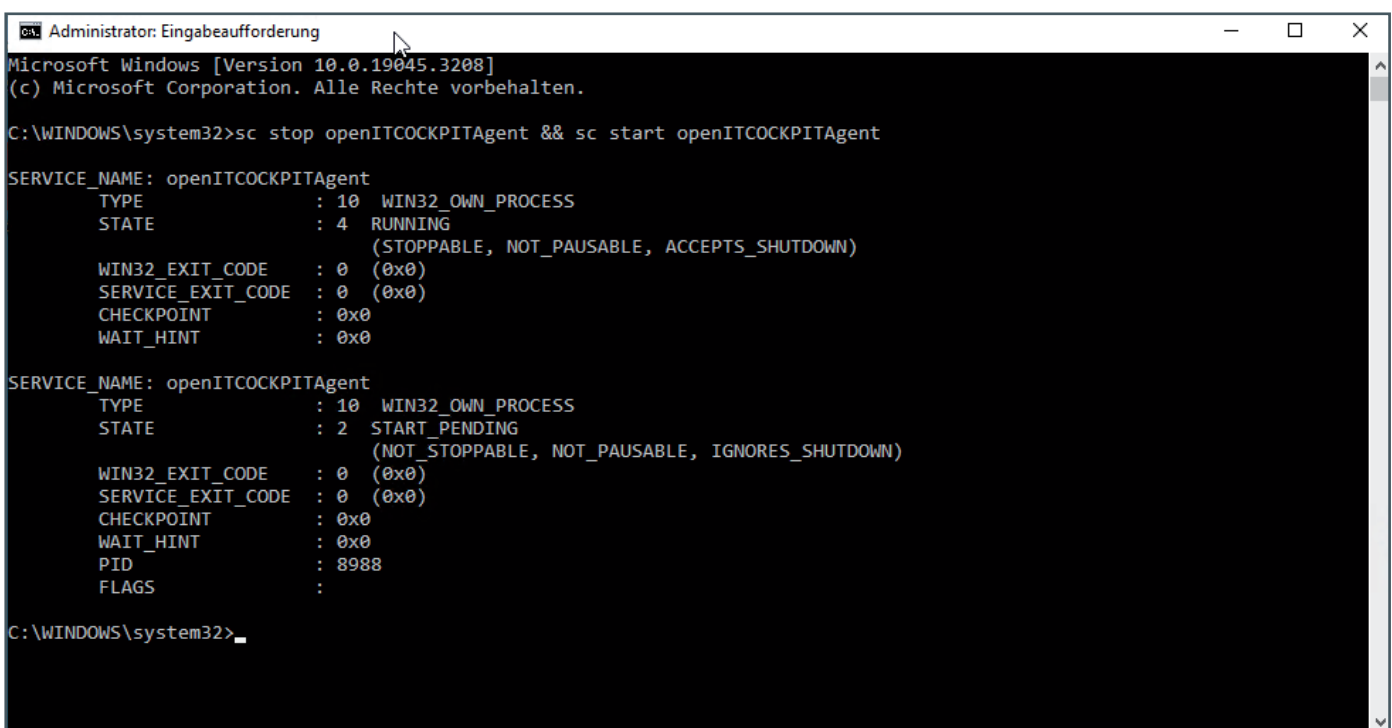

7\_Neustart des Agenten auf dem Host

10 **NACHRICHTEN** 

#### **11** 07-08|23

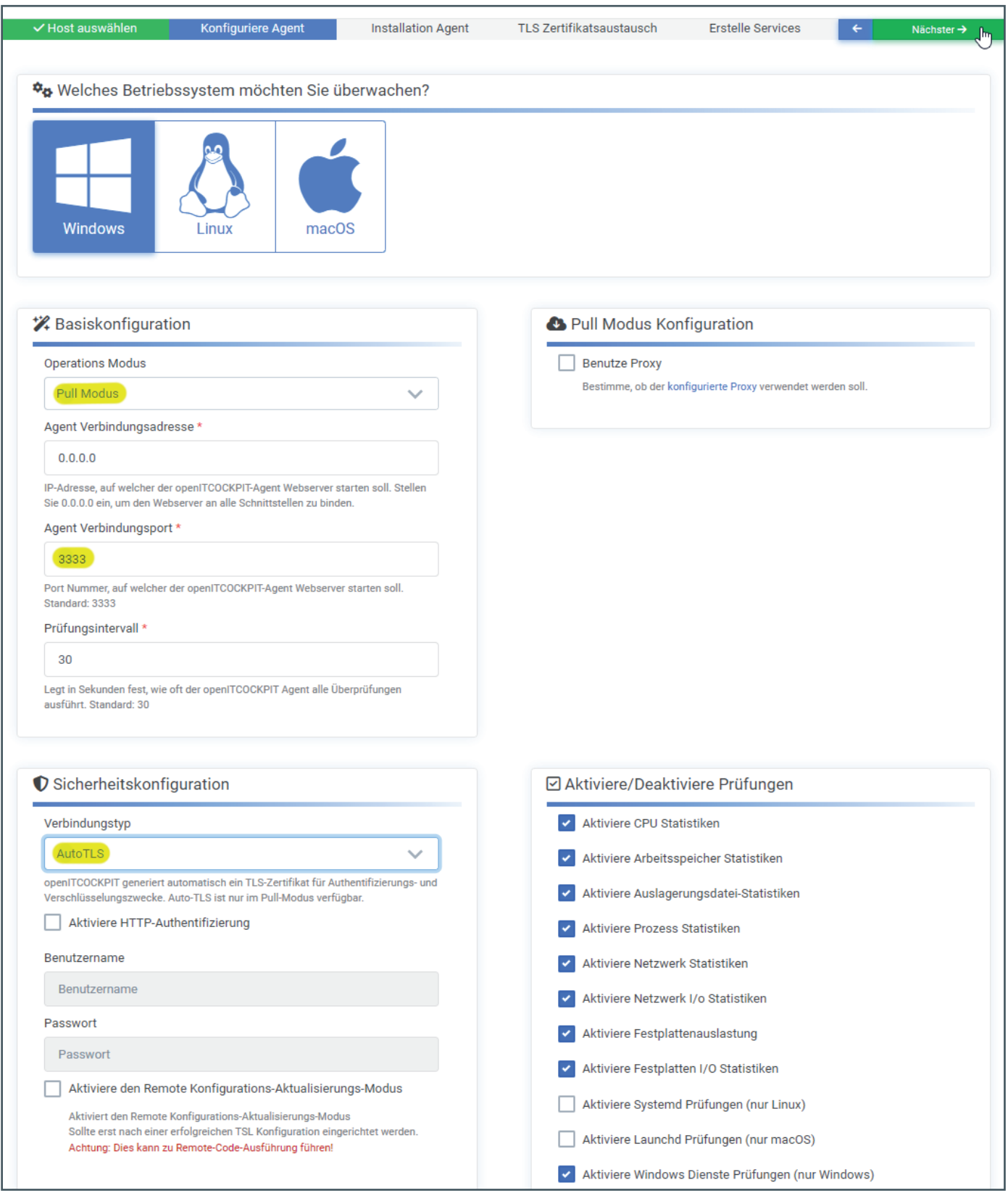

5\_Erstellen von Basiskonfiguration, Sicherheitskonfiguration und Auswählen der Prüfungen

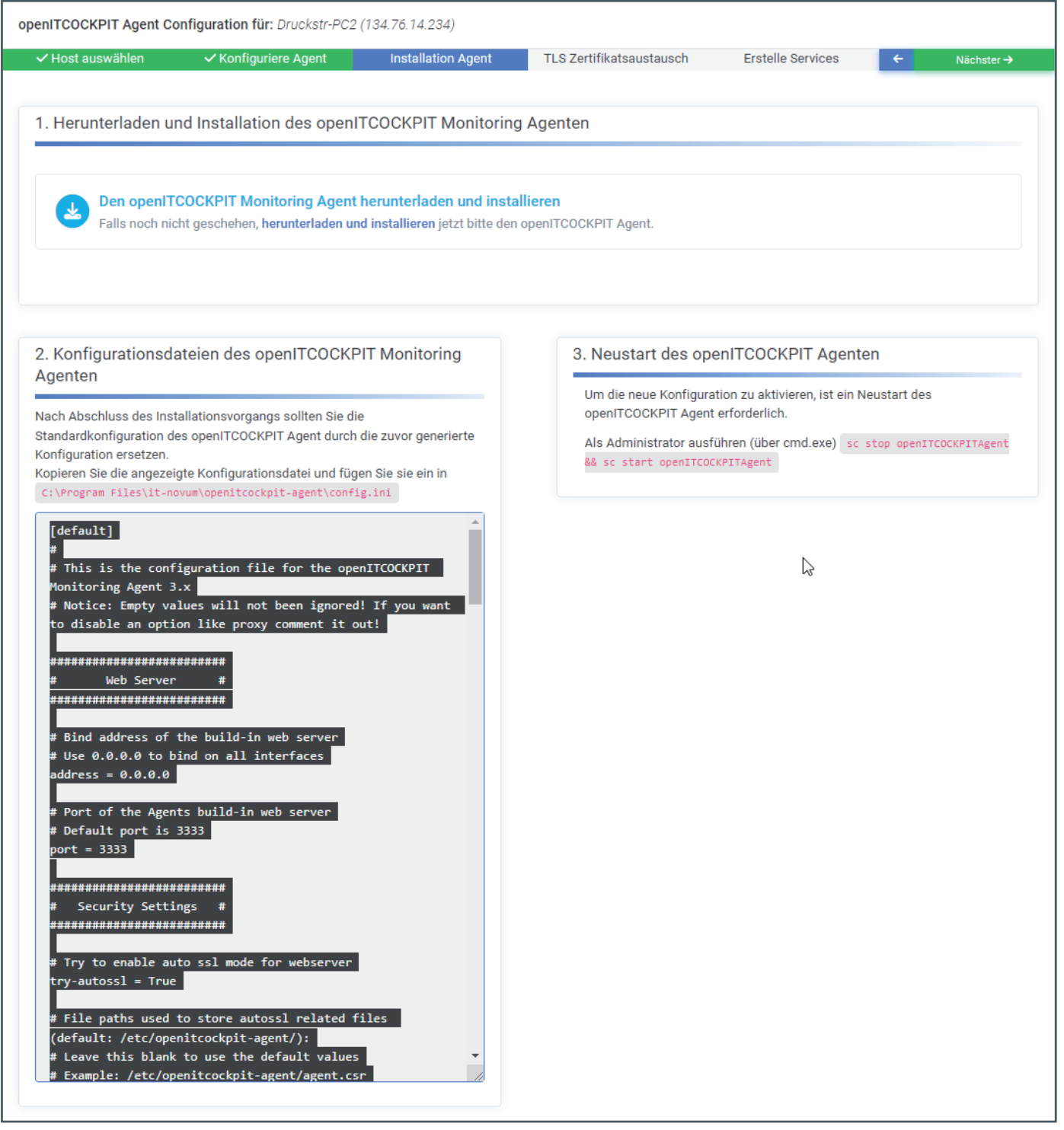

6\_Anpassen der Agenten-Konfigurations-Dateien auf dem Host und Neustart des Agenten

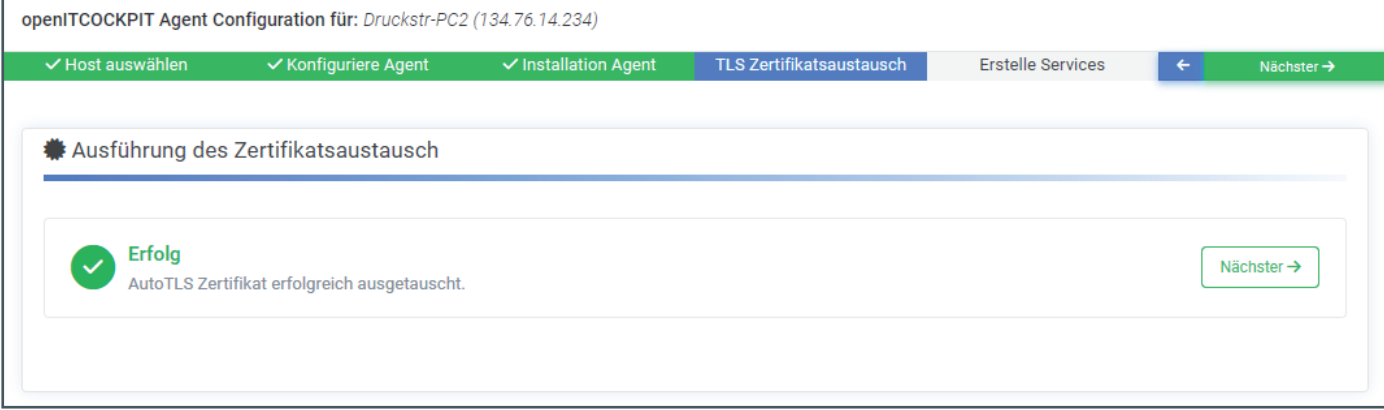

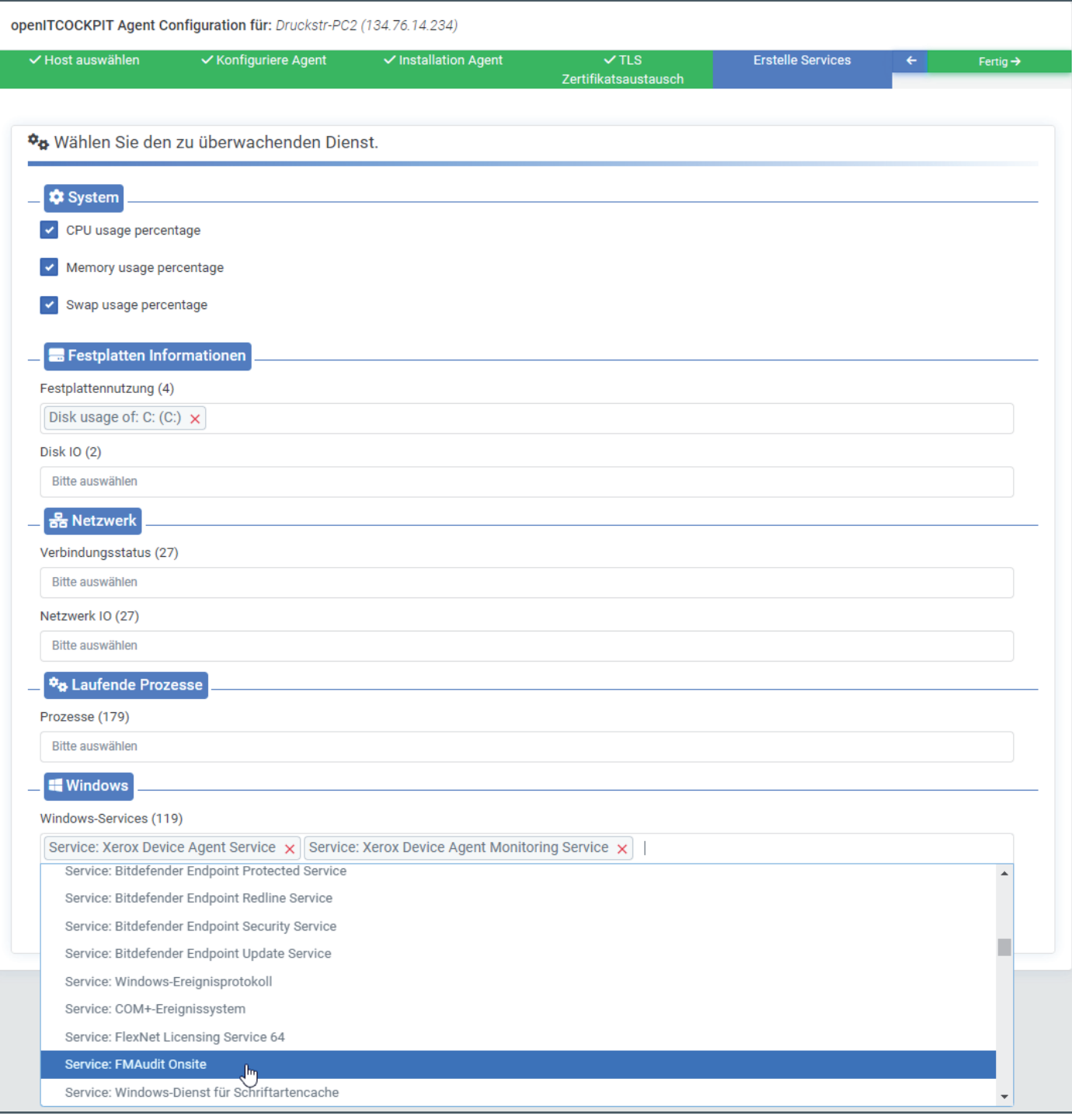

9\_Auswahl der zu überwachenden Dienste

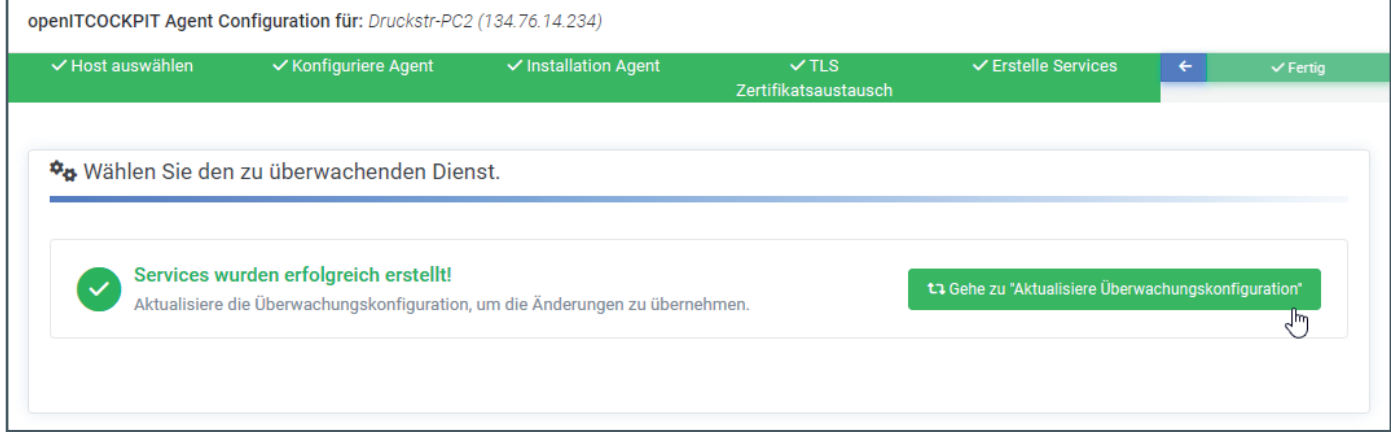

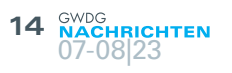

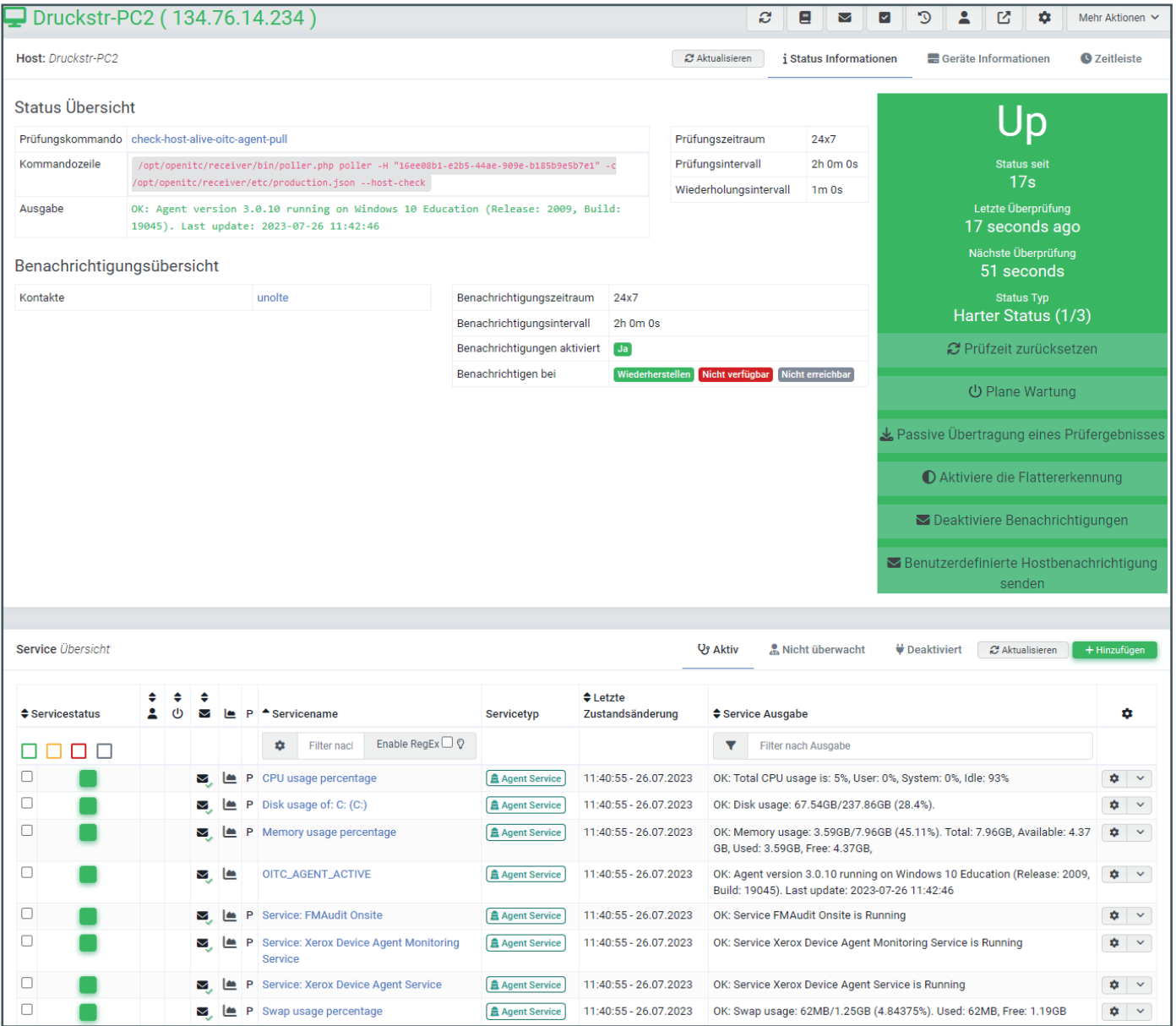

11\_Der Host mit seinen überwachten Services

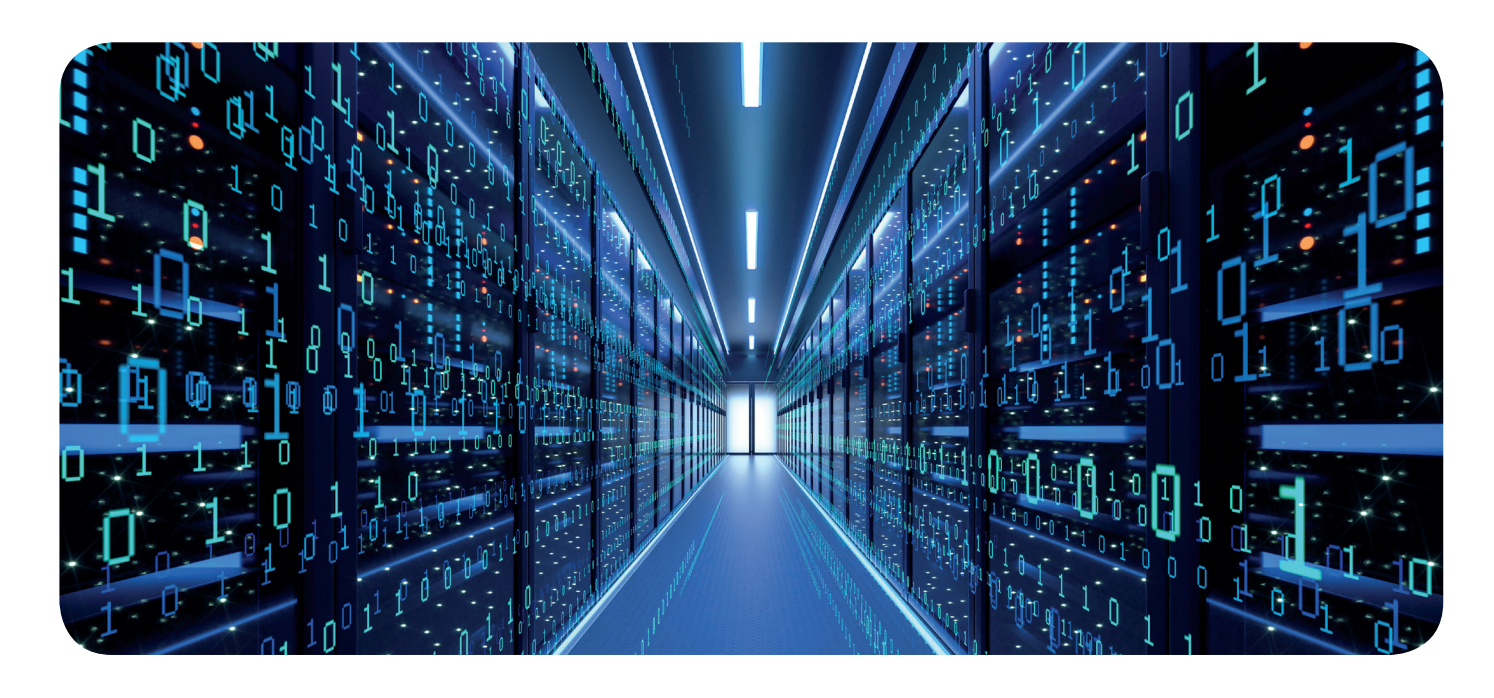

## <span id="page-14-0"></span>**Barrierefreie** Softwareentwicklung mit Microsoft Visual Studio 2022

Text und Kontakt: Thorsten Hindermann thorsten.hindermann@gwdg.de 0551 39-30307

In diesem Artikel soll das Thema der barrierefreien Softwareentwicklung näher betrachtet werden. Hintergrund für den Artikel ist die in Microsoft Visual Studio 2022 ab der internen Version 17.5 neu integrierte Prüfung von sich in der Entwicklung befindlichen Bedienoberflächen für Nutzer\*innen auf eine möglichst barrierefreie Nutzung. Hier haben Entwickler\*innen jetzt gleich bei der Gestaltung der Oberfläche die Möglichkeit zu prüfen, ob die entworfene Oberfläche möglichst barrierefrei ist.

#### **Einleitung**

Wenn eine selbstentwickelte Anwendung Schwierigkeiten mit der Barrierefreiheit hat, bedeutet dies, dass es für einige Nutzer\*innen schwieriger oder sogar unmöglich ist, diese Anwendung einzusetzen. Dies führt dazu, dass ein gewisser Prozentsatz der Nutzer\*innen des Programms eine schlechte Erfahrung mit diesem Programm macht oder diese Anwendung schlichtweg nicht verwenden kann Die Auswirkungen können weitreichend sein, da viele Länder, so auch Deutschland, Gesetze und Verordnungen haben, die die Barrierefreiheit in Anwendungen für Nutzer\*innen, Behörden oder Bildungseinrichtungen regeln. Barrierefreiheit ist genauso wichtig wie Datenschutz oder Sicherheit, um sicherzustellen, dass die entwickelte Anwendung von allen (!) Personen verwendet werden kann und möglichst auch den gesetzlichen Standards entspricht.

Eine informative Übersicht der gesetzlichen Vorgaben und weitere Hinweise zur Barrierefreiheit finden sich in der "Leitlinie für Barrierefreie IT" bei der GWDG [1]. In dieser Leitlinie werden sowohl die gesetzlichen Grundlagen als auch die Merkmale für barrierefrei IT, also auch Anwendungen, aufgelistet und kurz beschrieben.

Speziell für Anwendungs-Entwickler\*innen bei der GWDG sind die Checklisten für barrierefreie Webseitengestaltung [2] sowie barrierefreie mobile App/Desktop-Programme [3] erstellt worden. Alle diese Informationen werden regelmäßig auf Aktualität hin überprüft und an geänderte oder neue Anforderungen der barrierefreien IT angepasst. Durch die öffentliche Bereitstelltung stellen dieser Informationen können selbstverständlich auch Anwendungs-Entwickler\*innen in den Einrichtungen der Max-Planck-Gesellschaft und der Universität Göttingen sowie im Grunde genommen weitere Interessenten diese beiden Checklisten für die eigene barrierefreie Entwicklung ihrer Anwendungen als Grundlage nutzen.

#### **Die integrierte Barrierefreiheitsprüfung**

Barrierefreie Anwendungen zu entwickeln ist leichter gesagt als getan, aber Microsoft Visual Studio 2022 macht es Entwickler\*innen jetzt einfacher. Mit der internen Version 17.5 von Visual Studio 2022 wurde die integrierte Barrierefreiheitsprüfung eingeführt. Dieses Werkzeug sucht nach den häufigsten Schwierigkeiten bei der Barrierefreiheit in Desktopanwendungen und gibt entsprechende Rückmeldungen zu diesen Fehlern direkt in Visual Studio. Der Scan wird vom Axe-Windows-Modul unterstützt. Dies ist das gleiche Werkzeug, das für Accessibility Insights für Windows [4] genutzt wird. Die integrierte Barrierefreiheitsprüfung bringt diese Leistungsfähigkeit für Entwickler\*innen nun direkt in das Entwicklungswerkzeug Visual Studio, um die Benutzerfreundlichkeit sowie Barrierefreiheit für alle Nutzer\*innen zu optimieren.

#### **Erste Schritte mit der integrierten Barrierefreiheitsprüfung**

Derzeit funktioniert die integrierte Barrierefreiheitsprüfung für XAML-basierten Desktopanwendungen, einschließlich Windows Presentation Foundation, kurz WPF, Universal Windows Programs, kurz UWP, und dem Windows User Interface Version 3, kurz

#### Accessible Software Development with Microsoft Visual Studio 2022

This article takes a closer look at the topic of accessible software development. The background to the article is the newly integrated check in Microsoft Visual Studio 2022, from the internal version 17.5, for user interfaces under development to ensure that they are as accessible as possible. Developers now have the option of checking whether the designed interface is as accessible as possible right from the design stage.

WinUI3. Dazu gehören auch .NET MAUI (Multi-platform App UI) für den mit WinUI3 erstellten Desktop-Teil der Anwendung sowie Xamarin Forms für den mit UWP erstellten Desktop-Teil. Um auf das Prüfwerkzeug zuzugreifen, rufen Entwickler\*innen während der Fehlersuche (engl. debugging) entweder die Schaltfläche "Zur visuellen Echtzeitstruktur wechseln" in der In-App-Symbolleiste (siehe Abbildung 1) auf, die die Ansicht "Visueller Livebaum" öffnet, oder die Schaltfläche "Auf Barrierefreiheitsprobleme prüfen" in der ggf. geöffneten Ansicht "Visueller Livebaum" (siehe Abbildung 2).

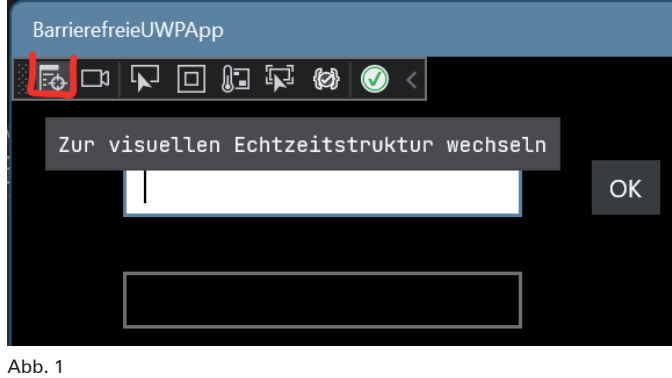

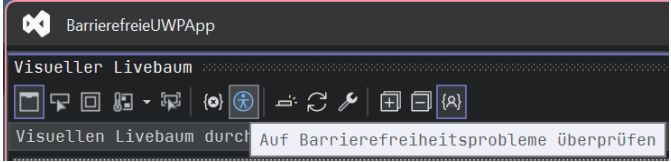

Wenn die Schaltfläche "Auf Barrierefreiheitsprobleme prüfen" angeklickt wird, scannt Visual Studio die ausgeführte Anwendung auf Schwierigkeiten mit Barrierefreiheit, die das Axe-Windows-Modul erkennen kann. Visual Studio zeigt diese Schwierigkeiten dann in der Ansicht "Barrierefreiheitsprüfung" – entweder am unteren Rand von Visual Studio oder, wenn diese Ansicht abgedockt ist, frei auf der Fensterfläche (siehe Abbildung 3).

Die Ansicht "Barrierefreiheitsprüfung" enthält eine Symbolleiste mit der Schaltfläche "Wiedergabe" (grüner Pfeil) und einer deaktivierten Schaltfläche "Beenden". Der Bereich darunter enthält eine Tabelle für die erkannten Schwierigkeiten mit Spalten für die Automatisierungs-ID, die angewendete Regel, eine Beschreibung der Schwierigkeit sowie Informationen zur Behebung für jede Schwierigkeit. Die Liste enthält bei diesem einfachen Beispielprogramm zwei Schwierigkeiten (siehe Abbildung 3).

Mit der separat über die Einstellungen von Visual Studio einstellbaren und aktivierten Funktion "Hot Reload" können viele der Schwierigkeiten direkt in den XAML-Quellzeilen behoben und an die im Debugging-Modus ausgeführte App übertragen werden. Somit kann dann die Anwendung in der "Visueller Livebaum"-Ansicht mit der Schaltfläche "Wiedergabe" (grüner Pfeil) in der Ansicht "Barrierefreiheitsprüfung" erneut gescannt werden, um zu bestätigen, dass Schwierigkeiten ordnungsgemäß behoben worden sind.

Zur Veranschaulichung zeigt Abbildung 4 die XAML-Quellzeilen des Beispielprogramms vor der Barrierefreiheitsprüfung und Abbildung 5 diese Zeilen nach dem Hinzufügen der durch die Barrierefreiheitsprüfung geforderten Eigenschaften.

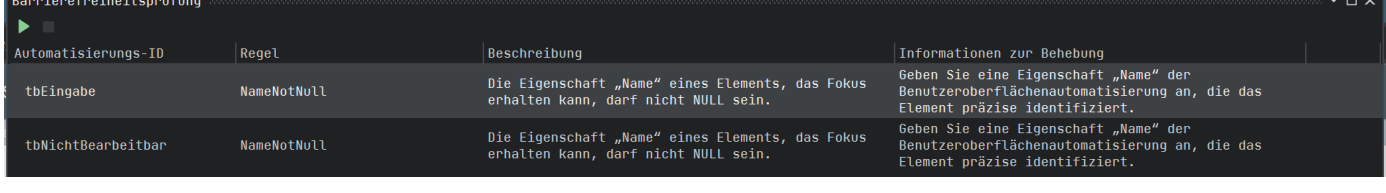

Abb. 3

Abb. 2

```
 <Grid x:Name="grdMainPage" Margin="0,0,10,10">
         <TextBox x:Name="tbEingabe" HorizontalAlignment="Left" Margin="64,59,0,0"
TextWrapping="Wrap" VerticalAlignment="Top" Width="229"/>
         <TextBox x:Name="tbNichtBearbeitbar" HorizontalAlignment="Left" Margin="64,123,0,0"
TextWrapping="Wrap" VerticalAlignment="Top" Width="229" IsReadOnly="True"/>
         <Button x:Name="btnOK" Content="OK" Margin="333,59,0,0" VerticalAlignment="Top"
Click="btnOK_Click"/>
     </Grid>
```
Abb. 4

```
 <Grid x:Name="grdMainPage" Margin="0,0,10,10">
         <TextBox x:Name="tbEingabe" AutomationProperties.Name="TextBoxEingabe"
HorizontalAlignment="Left" Margin="64,59,0,0" TextWrapping="Wrap" VerticalAlignment="Top"
Width="229"/>
         <TextBox x:Name="tbNichtBearbeitbar" AutomationProperties.Name="TextBoxLabel"
HorizontalAlignment="Left" Margin="64,123,0,0" TextWrapping="Wrap" VerticalAlignment="Top"
Width="229" IsReadOnly="True"/>
         <Button x:Name="btnOK" Content="OK" Margin="333,59,0,0" VerticalAlignment="Top"
Click="btnOK_Click"/>
     </Grid>
```
Durch die Hinweise der Barrierefreiheitsüberprüfung konnten diese Eigenschaften gezielt eingegeben werden. Wenn das umgesetzt ist, ergibt die Überprüfung keine Fehlermeldungen mehr.

#### **Ausblick**

Die integrierte Barrierefreiheitsprüfung für Desktop-Anwendungen ist das erste Tool, das Visual-Studio-Entwickler\*innen ab der Version 17.5 zum Erstellen barrierefreier Desktop-Anwendungen zur Verfügung steht. Das Ziel ist es, Entwickler\*innen den Zugriff auf die Werkzeuge, die direkt in der Entwicklungsumgebung integriert sind, zu ermöglichen, um barrierefreie Anwendungen zu erstellen. Die integrierte Barrierefreiheitsprüfung kann nicht alle Schwierigkeiten mit der Barrierefreiheit erkennen, aber es ist immerhin ein Anfang und erster Schritt, barrierefreie und inklusive Anwendungen zu entwickeln. In kommenden Versionen von Visual Studio werden diese Funktionen sicherlich weiter ausgebaut und verbessert werden.

Weitere Tools für Barrierefreiheit, einschließlich Tools zum

Testen von Web- oder Android-Apps, finden Sie unter den schon weiter oben erwähnten Accessibility Insights. Die spannende Frage ist bzw. wird sein, wann Microsoft alle auf dieser Webseite enthaltenen Werkzeuge in seine Entwicklungsumgebung integrieren wird.

Das Thema barrierefreie Anwendungsentwicklung wird auf alle Fälle weiter im Auge behalten und verfolgt und bei interessanten Entwicklungen werden in zukünftigen Ausgaben der GWDG-Nachrichten auch weitere Artikel zu diesem Thema erscheinen.

#### **Links**

- [1] [https://www.gwdg.de/about-us/company-internal-regulations/](https://www.gwdg.de/about-us/company-internal-regulations/accessible-it) [accessible-it](https://www.gwdg.de/about-us/company-internal-regulations/accessible-it)
- [2] [https://docs.gwdg.de/doku.php?id=de:general:accessibility\\_](https://docs.gwdg.de/doku.php?id=de:general:accessibility_web_checkliste) [web\\_checkliste](https://docs.gwdg.de/doku.php?id=de:general:accessibility_web_checkliste)
- [3] [https://docs.gwdg.de/doku.php?id=de:general:accessibility\\_](https://docs.gwdg.de/doku.php?id=de:general:accessibility_desk_mobile_apps) [desk\\_mobile\\_apps](https://docs.gwdg.de/doku.php?id=de:general:accessibility_desk_mobile_apps)
- [4] <https://accessibilityinsights.io/docs/windows/overview/>

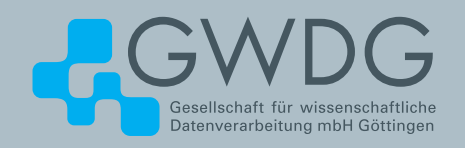

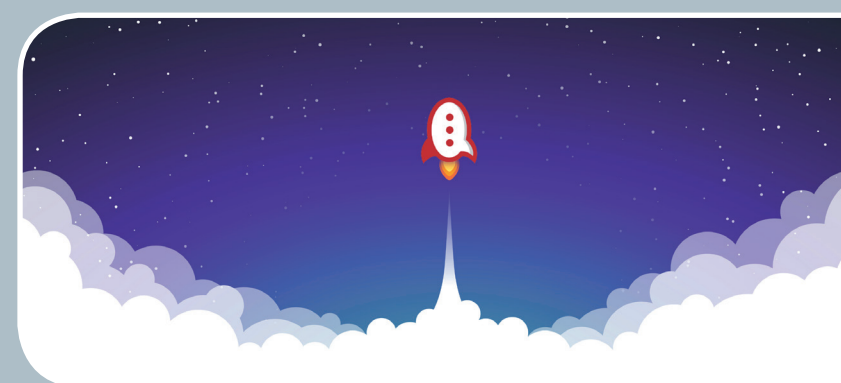

### Rocket.Chat Kommunikation leicht gemacht!

#### **Ihre Anforderung**

Sie benötigen einen professionellen Chat-Dienst, der eine einfache, persistente Kommunikation mit Kollegen ermöglicht – sowohl in Einzel- als auch in Gruppenunterhaltungen, die komfortabel durchsuchbar sind. Sie wollen Bilder und Dateien mit Kolleg\*innen austauschen..

#### **Unser Angebot**

Wir betreiben den Messaging-Dienst "Rocket.Chat", der es Ihnen ermöglicht, sich in Teams, Gruppen oder auch einzeln auszutauschen. Der Dienst unterstützt zusätzlich Emojis, das Versenden von Dateien, Bildern und Videos sowie die Integration von Benachrichtigungen verschiedener Dienste wie z. B. GitLab. Aufgrund einer breiten Palette von Clients, auch für mobile Geräte, sowie einer übersichtlichen Weboberfläche bieten wir komfortablen Zugriff vom Arbeitsplatz und von unterwegs..

#### **Ihre Vorteile**

- > Einfache Kommunikation im Team
- > Persistente, durchsuchbare Chat-Verläufe
- > Einfaches Teilen von Dateien und Bildern
- > Unterhaltungen mit allen Nutzer\*innen, die einen Account bei der GWDG besitzen
- > Integrierte Bots und APIs für die Anbindung von GitLab oder die Einbindung von RSS-Feeds

#### **Interessiert?**

Jede\*r Nutzer\*in mit einem gültigen Account bei der GWDG und einem aktuellen Webbrowser oder Client kann den Dienst "Rocket.Chat" nutzen. Für die Benutzung rufen Sie einfach <https://chat.gwdg.de> auf. Nutzer\*innen ohne GWDG-Account können einen Account auf [https://www.gwdg.de/](https://www.gwdg.de/registration) [registration](https://www.gwdg.de/registration) registrieren.

<span id="page-17-0"></span>Text und Kontakt: Alexander Goldmann alexander.goldmann@gwdg.de

## Die GWDG auf der ISC 2023

Die diesjährige Supercomputing-Konferenz "ISC High Performance" fand vom 21. bis 25. Mai in Hamburg statt. Als größte Messe Europas und bedeutende wissenschaftliche Konferenz auf den Gebieten High-Performance Computing (HPC), Netzwerke und Speichertechnologien war sie für Wissenschaftler\*innen in diesen Bereichen eine wichtige Schnittstelle für den internationalen Austausch. Im Fokus der ISC 2023 mit rund 3.100 Teilnehmer\*innen standen die Themen Künstliche Intelligenz, maschinelles Lernen, Datenanalyse und Quantencomputing im Zusammenhang mit HPC. Auch die GWDG war diesmal wieder im Rahmen des NHR-Vereins dabei und ihre Beiträge wurden vom Fachpublikum gut angenommen. Sie organisierte mehrere Birds-of-a-Feather-Sessions, ein Tutorial und einen Workshop und nahm an weiteren Veranstaltungen der ISC teil.

#### **Quantum Computing**

Neben Künstlicher Intelligenz gehörte auch Quantencomputing zu den vieldiskutierten Themen auf der ISC 2023, an denen die GWDG beteiligt war: Wie üblich begann die ISC am Sonntag mit den Tutorials. Gemeinsam mit dem Zuse-Institut Berlin (ZIB) und dem Paderborn Center for Parallel Computing (PC2) präsentierte die GWDG ein Tutorial zum Thema "Quantum Machine Learning", das zeigte, wie Quantum Computing (QC) in Zukunft auch bei KI-Methoden angewendet werden könnte.

Darüber hinaus moderierte Dr. Christian Boehme (GWDG) einen Sofa-Talk zum Thema "Bereitstellung von HPC-basierten QC-Testsystemen für Forschende". Weitere Teilnehmer\*innen waren Achim Basermann (DLR), Oliver Oberst (IBM), Martin Ruefenacht (LRZ), Robert Schade (PC2) und Sharin Shakibaei (ZIB). Es konnte herausgearbeitet werden, dass trotz der langsam steigenden Zahl von echten Quantencomputern die Simulation dieser Systeme auf klassischen HPC-Systemen weiterhin vielfältige Anwendungsmöglichkeiten bietet und insofern z. B. auch im Verein für Nationales Hochleistungsrechnen (NHR-Verein e. V.) ein wichtiges Angebot sein kann.

Zu den Anwendungen solcher Simulatoren und Emulatoren gehören das Debugging und die Verifikation von Quantenalgorithmen auf idealen, also nicht, wie echte Systeme, von Störungen betroffenen Quantencomputern, sowie die Analyse von Zwischenzuständen, deren Messung auf echten Systemen nicht möglich ist. Aber auch die Simulation von störungsbehafteten Systemen mit einer möglichst guten Modellierung gerätetypischer Störungen erschien den Diskussionsteilnehmer\*innen sinnvoll, z. B. für das Benchmarking und den Vergleich der Eignung bestimmter physikalischer Quantencomputing-Implementierungen für bestimmte Algorithmen. Schließlich wurde auch herausgestellt, dass Quantencomputer bei allen möglichen Vorteilen auch langfristig voraussichtlich auf die Unterstützung durch eng oder lose gekoppelte HPC-Systeme angewiesen sind (quantum-classical computation).

#### **Tutorial "Quantum Machine Learning"**

Das Tutorial bot in zwei Teilen eine grundlegende Einführung in das Quantencomputing und seine Anwendung im Bereich Machine Learning mit Hilfe der Qiskit-Umgebung. Der erste Teil konzentrierte sich auf die Motivation zum Quantencomputing und grundlegende Komponenten wie Qubits, Quantengatter und -schaltungen und Verschränkung sowie bekannte Algorithmen, wie z. B. den Shor-Algorithmus zur Primfaktorzerlegung, mit dessen Hilfe sich theoretisch viele aktuelle Verschlüsselungsverfahren brechen lassen. Der zweite Teil befasste sich mit einer Einführung in das maschinelle Lernen auf Quantencomputern. Die Teilnehmer\*innen klassifizierten Blüten anhand einiger ihrer Features z. B. mit Hilfe von Quantencomputing-Varianten von klassischen Support Vector Machine und Clustering-Verfahren.

Insgesamt nahmen 27 Personen an dem Tutorial teil. Noch liegen die Ergebnisse der Feedback-Umfrage nicht vor, aber einige mündliche Rückmeldungen direkt nach der Veranstaltung zeigten, dass das Tutorial aufgrund der ISC-seitig notwendigen Kürzung

#### The GWDG at the ISC 2023

This year's supercomputing conference "ISC High Performance" took place in Hamburg from May 21 to 25. As the largest trade fair in Europe and an important scientific conference in the fields of high-performance computing (HPC), networks and storage technologies, it was an important interface for international exchange for scientists in these fields. With around 3,100 participants, ISC 2023 focused on the topics of artificial intelligence, machine learning, data analysis and quantum computing in connection with HPC. The GWDG was also present again this time as part of the NHR association and its contributions were well received by the professional audience. It organized several Birds-of-a-Feather sessions, a tutorial and a workshop, and participated in other ISC events.

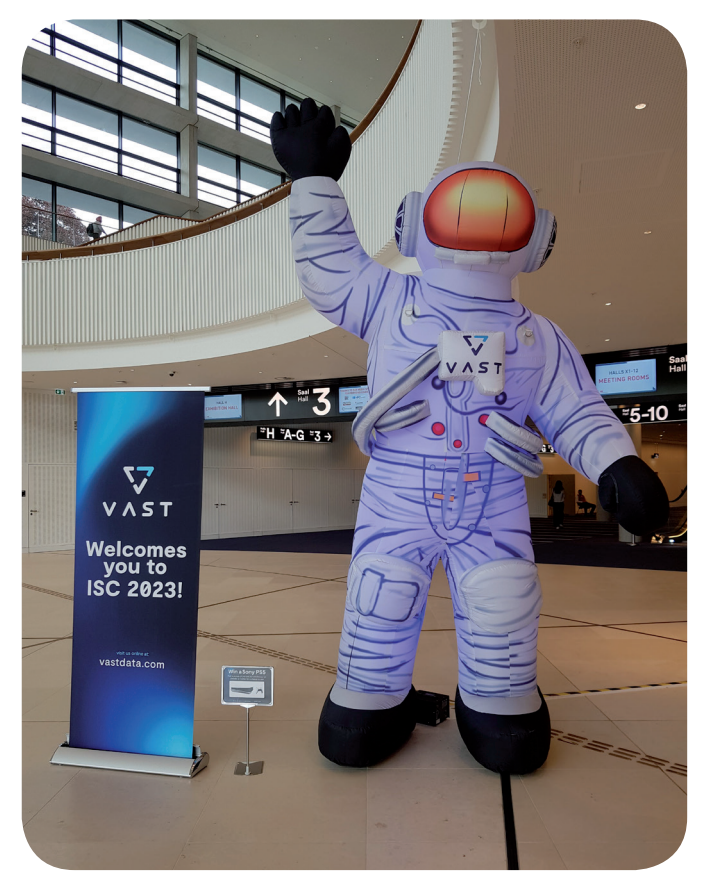

Die ISC 2023 heißt ihre Gäste willkommen

von einem ganzen auf einen halben Tag für manche leider zu dicht gepackt war. Dementsprechend konnten einige Teilnehmer\*innen viele der praktischen Übungen nicht erfolgreich abschließen, insbesondere, wenn noch keine Erfahrung mit Quantencomputing vorhanden war. Auch aus dieser Gruppe wurde aber kommuniziert, dass der Inhalt und die Präsentation sehr gut gefallen haben.

#### **IO500**

Die IO500 veröffentlichte auf der ISC die aktualisierte Liste der schnellsten Speichersysteme der Welt. Prof. Dr. Julian Kunkel, stellvertretender Leiter GWDG – Bereich High-Performance Computing, gehört dem Lenkungsausschuss der IO500 an und ist Mitorganisator der Birds-of-a-Feather(BoF)-Session "IO500: The High-Performance Storage Community" auf der ISC. Die diesjährigen Highlights waren die Aufteilung der Liste in Produktions- und Forschungsunterlisten. Dies ermöglicht es der Gemeinschaft, zwischen Systemen zu unterscheiden, die für den Produktionsbetrieb beschafft und betrieben werden können, und zukünftigen Systemen, die das Potenzial der Technologie demonstrieren. Außerdem wurde ein neues Einreichungssystem eingeführt, das es den Nutzer\*innen ermöglicht, die Metadaten ihrer Einreichungen selbst zu kuratieren. Die bisher beste Einreichung mit zehn Client-Knoten wurde durch neue Beiträge deutlich übertroffen – die erreichte Bandbreite der OceanStor-Lösung überstieg 240 GiB/s Durchsatz pro Client.

#### **WORKSHOP "HPC IODC"**

Der Workshop "HPC IO in the Datacenter" [1] wurde von der GWDG mitorganisiert. Er zog 40 Speicherexpert\*innen an,

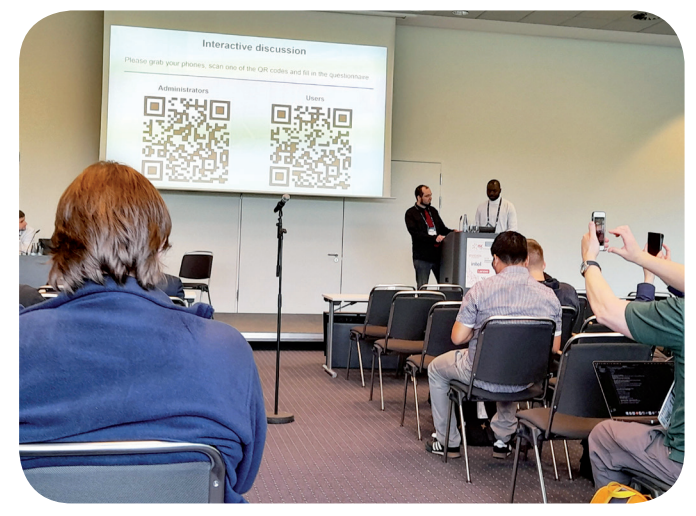

Besucher\*innen der BoF-Session zum Thema "HPC Security" konnten an einer interaktiven Diskussion teilnehmen

um über Herausforderungen und Lösungen im Bereich HPC-I/O im Rechenzentrum zu diskutieren. Die GWDG und die Universität Göttingen stellten die kürzlich gestarteten Kooperationsprojekte MCSE, DECICE und KISSKI sowie Scheduling-Ansätze, KI-Bemühungen und Speicherschnittstellen zur Verbesserung der I/O-Semantik vor. Schließlich wurde der Scalable Storage Competition (SSC) vorgestellt. Mit dem SSC wird die GWDG die Ausbildung von Studierenden und IT-Fachleuten fördern, um die Community zu unterstützen.

#### **HPC Security**

Im Bereich "Security" wurde eine BoF-Session organisiert und zusätzlich eine Diskussion als Sofa-Talk geführt. Die von den GWDG-Mitarbeitern Trevor Khwam Tabougua, Julian Kunkel und Hendrik Nolte in Zusammenarbeit mit Fabian Lingenhöl (KIT) und CJ Newburn (NVIDIA) organisierte Veranstaltung zielte darauf ab, die Diskussion und Zusammenarbeit bei den Herausforderungen, Lösungen und Konzepten im Zusammenhang mit HPC-Sicherheit zu fördern. Zunächst wurde die Bedeutung der HPC-Sicherheit in der heutigen, sich schnell entwickelnden Bedrohungslandschaft hervorgehoben. Anschließend wurden mehrere Impulsvorträge gehalten, die ein breites Spektrum an Perspektiven zur HPC-Sicherheit aufzeigten. Die Lightning Talks umfassten folgende Themen: Herausforderungen bei der HPC-Sicherheit, 2FA + SSH: Eine kreative Lösung für sichere, benutzerfreundliche HPC-Authentifizierung, Diskussion der Sicherheitskonzepte beim NHR@Göttingen aus der Vogelperspektive und Zero-Trust-Zutaten für ein modernes Rechenzentrum.

Im Anschluss an die Blitzvorträge wurde eine interaktive Umfrage durchgeführt, um die Perspektiven und Erfahrungen der Teilnehmer\*innen in Bezug auf HPC-Sicherheit zu ermitteln. Die interaktive Umfrage erleichterte das Sammeln verschiedener Perspektiven zu HPC-Sicherheitspraktiken, was zu weiterer Forschung und Zusammenarbeit in diesem Bereich beitragen wird.

Auch im Rahmen des Sofa-Talks konnten vielfältige Erkenntnisse gewonnen werden. So wurden Erfahrungen ausgetauscht und bewährte Verfahren, Strategien und Methoden zur Verbesserung der Sicherheit in HPC-Umgebungen diskutiert. Über folgende Themen fand ein reger Austausch statt: Der Mangel an Diskussionen über HPC-Sicherheit, Probleme mit Mehrfachzertifizierungen,

Benutzerschulungen und Sicherheitsgrundschutz vs. ISO 27001. Durch die anregenden Unterhaltungen kamen weitere Punkte wie Kosten des Systembetriebs, Ransomware, OS Client Management und auch das Melden von Vorfällen zur Unterstützung der Gemeinschaft zum Tragen. Am Ende äußerten die Teilnehmer\*innen ihr Interesse daran, in Kontakt zu bleiben und ihre Kontaktdaten auszutauschen, um ihr Wissen weiterzugeben, bei zukünftigen Projekten zusammenzuarbeiten und über die neuesten Entwicklungen im Bereich HPC-Sicherheit auf dem Laufenden zu bleiben.

#### **Data Management**

Das Thema "Datenmanagement" wurde direkt auf zwei Plattformen behandelt. Im Rahmen der NHR-Sofa-Talks gab es eine größere Diskussionsrunde mit verschiedenen Teilnehmer\*innen aus anderen NHR- und HPC-Zentren sowie einer kommerziellen Beratungsagentur. Hierbei gab es einen kollegialen Austausch über derzeitige Praktiken im Storagebereich inklusive Storage Tiering, Erfahrungen, wie dies von Nutzer\*innen angenommen wird, sowie der Möglichkeit, Nutzer\*innen beim Etablieren von gelebten Datenmanagementplänen zu unterstützen.

Daran hat auch thematisch der Talk von Hendrik Nolte (GWDG) im HPC-IODC-Workshop angeknüpft, in dem diskutiert wurde, wie forcierbare Datenmanagementpläne auf HPC-Systemen genutzt werden können, um verschiedene Herausforderungen im HPC zu lösen, wie z. B. einen einheitlichen Namensraum anzubieten, die Datenprovenienz und Archivierung unterschiedlicher Usergruppen mit verschiedenen Zugriffsmustern zu vereinheitlichen oder das Datenmanagement gemäß den FAIR-Prinzipien auf HPC-Systemen zu fördern.

#### **Monitoring And Security**

In einem invited Talk zum Workshop "Monitoring and Operational Data Analytics" sprach Hendrik Nolte über die verschiedensten Aktivitäten im Bereich Monitoring bei der GWDG. Dabei wurden im Bereich der Performance-Metriken Schwerpunkte auf unsere Maßnahmen zur Energieoptimierung und zum Bereitstellen von Job-Metriken im User Space gesetzt.

Der zweite Teil des Talks befasste sich vertieft mit dem Bereich Sicherheit, indem verschiedene, monitoring-relevante Maßnahmen und Herausforderungen unseres umfassenden Sicherheitskonzeptes diskutiert wurden. Dazu zählen z. B. das Logging aller Prozesse mit s-bit, also aller Prozesse, die aus dem User Space heraus aufgerufen, aber dann mit Root-Privilegien ausgeführt werden. Ebenfalls wurde unser zur Laufzeit stattfindendes Compliance Checking vorgestellt, welches sicherstellt, dass unser System sich immer in einem wohldefinierten und sicheren Zustand befindet und nicht z. B. durch eine\*n Administrator\*in versehentlich in einen vulnerablen Zustand gebracht wurde. Dabei muss das übergreifende Sicherheitskonzept, in dem z. B. auch eine strikte Netzsegmentierung vorgeschrieben ist, in einzelne, auf individuellen Knoten überprüfbare Regeln übersetzt werden. Zum Abschluss wurden noch verschiedene Maßnahmen und Schwierigkeiten zur

Intrusion Detection vorgestellt. Das Ziel dieser Systeme ist es, einen Sicherheitsvorfall zu erkennen, anders als das Compliance Checking, welches einen solchen verhindern soll. Diese Bausteine sind auch alle zentrale Komponenten unserer ISO-27001-Zertifizierung und werden kontinuierlich weiterentwickelt.

#### **Posterpräsentation**

HPCSerA (kurz für "HPC Service API") ist ein GWDG-Projekt mit dem Ziel, eine OpenAPI-kompatible REST-Schnittstelle für HPC-Systeme zu entwickeln, um anderen Anwendungen, wie z. B. GitLab CI/CD-Workflows, die Nutzung von HPC-Systemen als Backend-Service zu ermöglichen [2]. Ein Poster über das Projekt wurde von den Entwickler\*innen der GWDG-Arbeitsgruppen "Computing" (AG C) und "eScience" (AG E) erstellt, für das ISC-Forschungsposterprogramm angenommen und auf der Konferenz vorgestellt. Während der Schwerpunkt von HPCSerA auf der sicheren Authentifizierung liegt, werden die Function-as-a-Service(FaaS)-Schnittstelle, die als Drop-in-Ersatz für Funktionsaufrufe mit hohem Ressourcenbedarf gedacht ist, sowie die Auflösung impliziter und extern vorgegebener Job-Abhängigkeiten im Poster skizziert. Vor der Research Poster Reception am 23. Mai wurden alle Poster in einminütigen Zeitfenstern dem interessierten Publikum vorgestellt. Beim Empfang wurden verschiedene technische Fragen zu den Projekten gestellt, aber auch Interesse an einer Zusammenarbeit geäußert. Außerdem war das Poster in digitaler Form an den Ausstellungsständen des NHR-Vereins und der Gauß-Allianz zu sehen.

#### **Messestand des NHR-Vereins**

Im Rahmen des gemeinsamen Standes des NHR-Vereins präsentierten die neun NHR-Zentren, zu denen auch die Universität Göttingen / GWDG zählt, ihr gemeinsames Projekt. Dabei wurden die Zentren selbst wie auch zentrenübergreifende Aktivitäten vorgestellt. Insbesondere wurden dabei der Beitrag des Verbunds zur deutschen HPC-Landschaft und seine Bedeutung für die deutsche Forschung präsentiert. Um das nationale HPC-Angebot in vollem Umfang zu repräsentieren, stellte die Gauß-Allianz unter dem Schwerpunkt "Plattform für das nationale HPC" die Aktivitäten der Ländernetzwerke und der HPC-Zentren sowie ihre IT-Services in direkter Nachbarschaft zum Stand des NHR-Vereins dar. Zusätzlich zu Aktivitäten an den beiden Ständen des NHR-Vereins und der Gauß-Allianz wurde über projektspezifische Themen in verschiedenen Formaten referiert.

#### **Links**

- [1] <https://hps.vi4io.org/events/2023/iodc>
- [2] C. Köhler, M. H. Biniaz, S. Bingert, H. Nolte, and J. Kunkel, "Secure Authorization for RESTful HPC Access with FaaS Support", International Journal on Advances in Security, Vol. 15, No 3&4, pp. 119–131 ([https://www.thinkmind.org/index.](https://www.thinkmind.org/index.php?view=article&articleid=sec_v15_n34_2022_8) [php?view=article&articleid=sec\\_v15\\_n34\\_2022\\_8](https://www.thinkmind.org/index.php?view=article&articleid=sec_v15_n34_2022_8))

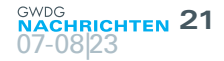

## EUDAT Summer School 2023

#### <span id="page-20-0"></span>Text and Contact: Dr. Sven Bingert

sven.bingert@gwdg.de Dr. Tibor Kálmán tibor.kalman@gwdg.de Göksenin Cakir goeksenin.cakir@gwdg.de EUDAT Summer School 2023 was a highly anticipated event that united 26 ambitious students with 21 knowledgeable trainers, creating an environment buzzing with intellectual curiosity and a shared passion for research. It took place in Kajaani, Finland. The Summer School centered around a critical theme: equipping early-career researchers with a profound understanding of collaborative research data infrastructures and their pivotal role in advancing scientific inquiry.

#### **EUDAT CDI**

At the core of this educational endeavor lies the EUDAT Collaborative Data Infrastructure (EUDAT CDI [1]). Representing one of the largest integrated data service and resource infrastructures in Europe, the EUDAT CDI is sustained by a network of over 20 esteemed European research organizations, data centers, and computing centers. Their commitment to this transformative initiative was solidified in 2016 through a decade-long agreement and the establishment of EUDAT Ltd., a limited liability company formed in 2018.

EUDAT's visionary goal is to transcend borders and disciplines by enabling the seamless sharing and preservation of data. The Collaborative Data Infrastructure (CDI) serves as a common model and service framework for managing data across many European research data centers and community repositories. Researchers and practitioners from diverse domains can effortlessly preserve, access, discover, and process data within the trusted environment of the EUDAT CDI, fostering collaboration and facilitating groundbreaking discoveries.

The EUDAT CDI offers a diverse range of research data management services and storage resources [2]. Supporting numerous research communities and individual researchers, this geographically distributed infrastructure spans 15 European nations and is fortified by its integration with some of Europe's most powerful supercomputers. Such seamless integration ensures both the accessibility and computational capabilities required for cutting-edge research.

#### **EUDAT Summer School**

As part of its vision to promote best practices for data management, EUDAT organised a Summer School [3]. For the first time in the series of EUDAT Summer Schools, a new track for service providers was included. It is tailored for research or academic institution IT system administrators, community or data managers looking at providing research data services for their communities.

Members of the GWDG were invited to contribute to both provider as well as for the user tracks. Also many excellent contributions by international speakers were given we provide a short insight to the sessions held by GWDG members.

#### **Session on Persistent Identifiers: Which PID to use when?**

This session, as part of the user track, delved into the world of persistent identifiers (PIDs) and their significance in research. PIDs play a crucial role in ensuring the accessibility, traceability, and long-term persistence of digital objects, such as research outputs, publications, and datasets. Understanding PIDs and related concepts equips researchers with essential knowledge for effective data management and collaboration.

The session covered various types of PIDs, including publication identifiers such as arXiv identifiers, ISSN (International Standard Serial Number), and Crossref DOIs (Digital Object Identifiers). Publication identifiers serve as unique and standardized references for scholarly works, enabling researchers to cite, locate, and access relevant publications. For example, arXiv identifiers facilitate easy retrieval of preprints in the field of physics, mathematics, and other disciplines. ISSN, on the other hand, uniquely identifies serial publications like journals and magazines. Crossref DOIs, widely used in academic publishing, provide persistent and reliable links to scholarly articles, ensuring their long-term accessibility.

Another important concept discussed was FAIR (Findable, Accessible, Interoperable, and Reusable) digital objects. The FAIR principles emphasize the need for research outputs to be discoverable, accessible, and reusable, promoting transparency and collaboration. By assigning persistent identifiers to their digital objects, researchers ensure that their work remains findable and accessible, even as technology and platforms evolve. PIDs enable seamless linking and integration of research data, facilitating the reuse and reproducibility of scientific findings.

#### EUDAT Summer School 2023

Die EUDAT Summer School 2023 war eine mit Spannung erwartete Veranstaltung, die 26 ehrgeizige Studierende mit 21 sachkundigen Sprecher\*innen zusammenbrachte und ein Umfeld schuf, das von intellektueller Neugier und gemeinsamer Leidenschaft für die Forschung geprägt war. Sie fand in Kajaani, Finnland, statt. Im Mittelpunkt der Sommerschule stand ein entscheidendes Thema: die Vermittlung eines fundierten Verständnisses für kollaborative Forschungsdateninfrastrukturen und deren zentrale Rolle bei der Förderung wissenschaftlicher Forschung.

The session emphasized the relevance of these concepts for early-career researchers. Learning about PIDs, publication identifiers, and FAIR digital objects equips students with the necessary skills to navigate the modern research landscape. As future contributors to the scientific community, early-career researchers need to understand the importance of assigning persistent identifiers to their research outputs. By doing so, they ensure the discoverability and impact of their work, increase its visibility among peers, and enable future collaborations.

Moreover, PIDs extend beyond individual research outputs to organization-level identifiers. Wikidata, a widely used knowledge base, employs identifiers to organize its vast database and establish connections with other sources of information. ISNI (International Standard Name Identifier) provides unique identification for individuals and organizations involved in creative activities. This includes pseudonyms, stage names, record labels, and publishing imprints. These organization-level PIDs enhance the interoperability and integration of diverse data sources, contributing to the broader knowledge ecosystem.

The session also highlighted the benefits of registering DataCite DOIs, which make research outputs easily discoverable and uniquely identifiable. DataCite DOIs, combined with metadata registered with DataCite, enable centralized discoverability and compatibility with various search engines. This promotes the FAIRness of research data, enhances research data management, and facilitates institutional reporting. Additionally, connecting with the DataCite Member community provides a supportive network of experts and a platform to exchange experiences and best practices.

The challenges associated with managing and integrating PIDs from different systems were also addressed. As the use of PIDs increases, so does the complexity of handling and resolving them. The PID Meta Resolver was introduced as a generalized interface that simplifies the resolution process by integrating multiple PID systems. It enhances machine-based data processing, enabling seamless retrieval of digital object information without extensive knowledge of individual PID resolution mechanisms. This development enhances data compilation, analysis, and interoperability across diverse sources and PID systems.

In conclusion, understanding persistent identifiers, publication identifiers, organization-level identifiers, PID-related systems and FAIR digital objects empowers early-career researchers to effectively manage their research outputs, increase their discoverability and impact, and foster collaboration within the scientific community. Additionally, learning about organization-level PIDs and initiatives like the PID Meta Resolver equips researchers with the knowledge to navigate and contribute to the evolving research landscape, ensuring the interoperability and long-term preservation of digital objects.

#### **Session on B2HANDLE, DOIs, B2INST in the Provider Track**

Students are exposed to interacting with the Handle System API using Python's PyHandle package and Postman. The inclusion of a Jupyter notebook tutorial during the session, focusing on the Python package PyHandle and the use of Postman to interact with the Handle System API, provided students with valuable hands-on experience and practical skills. By engaging with these tools, students were able to understand and utilize the functionalities of the Handle System, further enhancing their understanding

of persistent identifiers and their relevance in research.

The tutorial using PyHandle allowed students to directly interact with the Handle System API within the familiar environment of a Jupyter notebook. By demonstrating the basic functionality of PyHandle, students gained practical knowledge on how to create, retrieve, modify, and delete handle records programmatically using Python. This experience not only helped them understand the underlying concepts of the Handle System but also equipped them with the ability to incorporate handle management into their own research workflows or applications.

Additionally, the introduction of Postman as a tool to interact with the Handle System API provided students with a different perspective on how to interface with the system. Postman, being a popular API development and testing tool, allowed students to perform various operations on handle records in a user-friendly and visual manner. By using Postman, students could explore the capabilities of the Handle System API, make HTTP requests, and observe the responses directly. This hands-on experience facilitated a deeper understanding of the interaction between different components of the Handle System and how researchers can leverage these functionalities to manage their data effectively.

By combining the PyHandle package and Postman, students were exposed to two different approaches for interacting with the Handle System API, each offering unique advantages. The PyHandle package provided a programmatic and flexible way to integrate Handle PID management into custom scripts or applications, while Postman offered a graphical interface for quick experimentation and exploration of API endpoints. Both tools complemented each other, giving students a comprehensive understanding of how to interact with the Handle System and utilize persistent identifiers in their research endeavors.

A part of the session was dedicated to exploring the relevance of B2INST for researchers and their scientific endeavors. B2INST provides researchers and research communities with a range of features to facilitate instrument identification and metadata management. The platform offers a REST API for programmatic interaction and a user-friendly web-based interface accessible to all without the need for registration or authentication. Users can easily view instrument information and leverage the search functionality to discover relevant instruments within their domain.

Recognizing the diversity of metadata requirements across different research communities, B2INST incorporates a flexible approach. While the metadata schema includes a minimum set of commonly shared elements for instrument descriptions, the platform allows for community-specific extensions. This unique feature empowers communities to enrich instrument metadata with additional fields tailored to their specific needs. By building upon the joint root schema provided by B2INST, researchers can create more comprehensive instrument descriptions and ensure compliance with the unique requirements of their respective domains. This flexibility enhances the inclusiveness and adaptability of the B2SHARE platform, enabling comprehensive support for a broader range of instrument metadata requirements.

Accurate and standardized instrument identification is crucial for ensuring the reproducibility and reliability of research outcomes. By utilizing B2INST, students gained a deep understanding of the importance of instrument metadata and its impact on scientific discovery. Learning to describe, register, and reference instruments using B2INST equips early-career researchers with the necessary skills to collaborate effectively within their research communities, ensuring the proper documentation and traceability of instruments used in their studies.

Moreover, as scientific collaborations increasingly transcend disciplinary boundaries, the ability to identify and reference instruments globally becomes paramount. B2INST's community-driven approach promotes interoperability and harmonization across diverse research domains, enabling researchers to discover and utilize instruments from other fields. By embracing B2INST, early-career researchers position themselves as contributors to a global network of instrument metadata, facilitating cross-disciplinary collaborations and advancing scientific knowledge.

#### **Session on Enabling Complex Workflows using EUDAT Services**

The goal of the session, as part of the user track, was to show in an example of a complex workflow starting at data collection up to the publication of the results. The research data life cycle as well as topics such as reproducable research are the challenges many researchers at all stages have to face. Also some guidelines are available and researchers are asked to fill out data management plans in funding proposals, it is not yet clear which services fit the researcher's or communitie's requirements. Thus, in the example of the session were we analysed air quality data from the citizen sience network [4] the students should learn to decide on available services and tools. The workflow contained gathering data from preselected sensors and publishing data sets in B2SHARE as well register those sensors in B2INST. The analysis performed with the data then can also be uploaded to B2SHARE and the be linked with PIDs of the data set and the sensor, therefor creating a rich knowledge graph. The participants of session were provided with Jupyter notebooks and access to GWDG's Juyper environment. Thus publishing the notebook as research result the reproducability of the performed research is high. The students in this session discussed and learned to phrase the technical requirements starting at the research question until the final publication.

#### **Summary**

Overall, the success of the Summer School lies in its comprehensive coverage of essential topics in research data management. Students gained practical skills, deepened their understanding of EUDAT services, and acquired knowledge that will positively impact their research outcomes and career trajectories. By equipping students with the necessary tools and knowledge, the Summer school helped them to embrace best practices, engage in responsible and collaborative research and contribute to the growing importance of data-driven science.

With a strong foundation in data management, collaboration, and compliance with regulations, students are well-positioned to succeed in their research endeavors, secure future funding opportunities, and contribute to the advancement of scientific knowledge. The knowledge gained was instrumental in enhancing research outcomes, preparing them for future careers, and nurturing their vision to be effective and responsible contributors to the scientific community.

With intensive discussions among particpants in user and provide tracks and the presenter the overall experience exceeded the expectations. We are looking forward to contribute to next edition of the EUDAT Summer School.

#### **Links**

- [1] <https://www.eudat.eu/>
- [2] <https://eudat.eu/catalogue>
- [3] <https://eudat.eu/summer-schools/eudat-summer-school-2023>
- [4] <https://sensor.community/>

#### Data Science Summer School 2023 und HeKKSaGOn-AI-Symposium

Nach jahrelanger pandemiebedingter Unterbrechung veranstaltet die Georg-August-Universität Göttingen im September 2023 wieder eine International Summer School on Data Science. Ziel ist es, den Teilnehmer\*innen Einblicke in die vielschichtigen Themen und Aspekte der Data Science mit dem Schwerpunkt Deep Learning zu geben. Kenntnisse und Fähigkeiten im Bereich Data Science sind für Forscher\*innen fast aller Disziplinen unverzichtbar geworden. Vor allem junge Forscher\*innen profitieren davon, den Umfang und die Anwendungsbereiche von Data Science in der täglichen wissenschaftlichen Arbeit zu kennen. Darüber hinaus profitieren sie davon, die dazugehörigen Implikationen für wissenschaftliche Fragestellungen zu verstehen und die Fähigkeiten, die ein\*e Datenwissenschaftler\*in benötigt, um in einer von Daten überfluteten Welt produktiv zu sein.

Die Summer School findet vom 11. bis 22. September 2023 im Göttinger Rechenzentrum, Burckhardtweg 4, statt. Die verschiedenen Vorträge geben einen Überblick über die vielschichtigen Themen und Methoden, die zur Data Science gehören. Dazu gehören Datenqualität, Explorative und Quantitative Datenanalyse, Deep Learning, Anwendungsbeispiele, Quantum Machine Learning, AI Safety and Security und Skalierbare KI.

Die diesjährige Sommerschule eröffnet den Teilnehmer\*innen zudem die Möglichkeit, sich mit Expert\*innen auf dem HeKKSaGOn-AI-Symposium auszutauschen, das vom 19. bis 21. September 2023 ebenfalls in Göttingen stattfindet.

Die Summer School wird bis zu 35 Teilnehmer\*innen aufnehmen, die hauptsächlich Partneruniversitäten der Universität Göttingen vertreten. Die Teilnehmer\*innen erhalten 3 ETCS für ihre Arbeit während des Kurses.

Die Summer School wird gemeinsam vom Institut für Informatik, der Hochschulabteilung Göttingen International und der gemeinsamen Servicestelle Forschungsdatenmanagement der GWDG und der SUB, der Göttingen eResearch Alliance, organisiert und von der Universität Göttingen im Rahmen des HeKKSaGOn-Netzwerks finanziell unterstützt.

Weitere Informationen zu den beiden Veranstaltungen:

- **·** Data Science Summer School 2023: <https://events.gwdg.de/event/426/>
- **·** HeKKSaGOn-AI-Symposium: <https://events.gwdg.de/event/437/>

Bingert, Steilen

<span id="page-23-0"></span>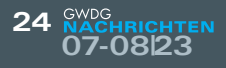

## Personalia

#### **neue mitarbeiterin amtul noor**

S eit dem 1. Mai 2023 verstärkt Frau Amtul Noor das EndPoint-Protection-Team der GWDG als wissenschaftliche Hilfskraft. Ihre Haupttätigkeit ist der Support für die neue Antiviren-Lösung "Bitdefender" der Universität Göttingen, wo sie Anfragen ratsuchender Nutzer\*innen entgegennimmt, diesen direkt hilft oder die Anfragen an Kolleg\*innen im weiterführenden-Support zur weiteren Bearbeitung übergibt. Hast ein der ausgenahmen der Rast

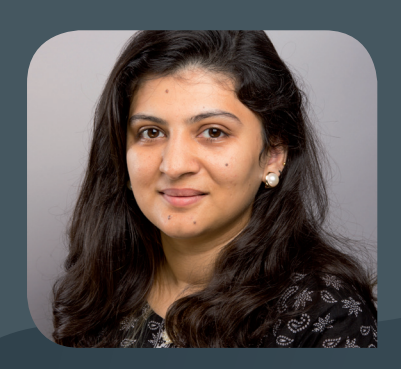

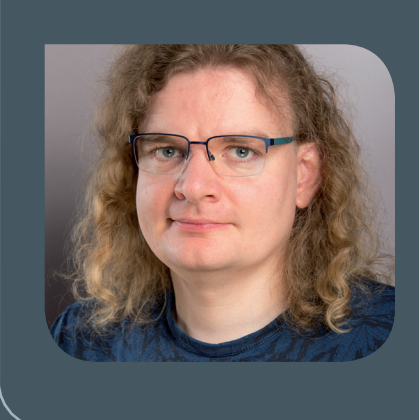

#### **neuer mitarbeiter dr. Niklas Bölter**

Seit dem 1. Juli 2023 ist Herr Dr. Niklas Bölter als wissenschaftlicher Mitarbeiter<br>Sin der Arbeitsgruppe "Computing" (AG C) tätig und dort Administrator von HPC-Systemen. Er promovierte 2023 in Physik an der Georg-August-Universität Göttingen auf dem Gebiet der kondensierten Materie und Quanteninformationstheorie, wo er die Rekonstruierbarkeit von Information in chaotischen und ungeordneten Quanten-Vielteilchensystemen untersuchte. Bei der GWDG wird er an der Administration und Vereinheitlichung der Rechencluster sowie am Quantencomputing arbeiten. Herr Dr. Bölter ist per E-Mail unter niklas.boelter@gwdg.de zu erreichen. Kunkel erreichen auch der auch der Eine auch der Kunkel

#### **neue mitarbeiterin bianca brandfaSS**

Seit dem 1. Juli 2023 hat Frau Bianca Brandfaß Aufgaben im Sekretariat und in der Verwaltung der GWDG übernommen. Frau Brandfaß ist ausgebildete Rechtsanwaltsgehilfin sowie Kauffrau im Eisenbahn- und Straßenverkehr. Die Weiterbildung zur geprüften Managementassistentin mit dem Schwerpunkt Kommunikation und die Weiterbildung zur Personalreferentin sowie im Personalmarketing runden ihren Werdegang ab. Ihr Aufgabenschwerpunkt wird im Bereich des Sekretariats, insbesondere als Sekretärin der Geschäftsführung, und in Verwaltungstätigkeiten liegen. Frau Brandfaß ist telefonisch unter 0551 39-30132 und per E-Mail unter bianca.brandfass@gwdg.de zu erreichen.

Suren and Suren and Suren and Suren and Suren and Suren and Suren and Suren and Suren

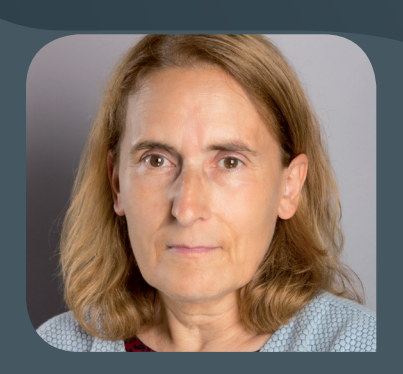

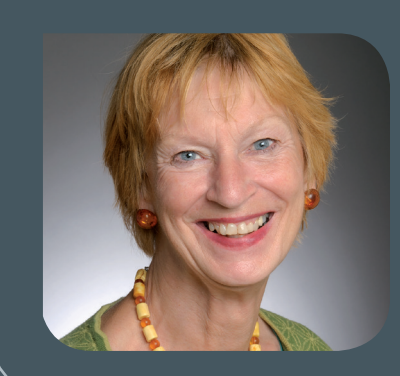

#### **abschied von annette kadziora**

Frau Annette Kadziora ist zum 30. Juni 2023 in ihren wohlverdienten Ruhestand gegangen. Frau Kadziora war seit dem 1. Juli 2020 bei der GWDG tätig. Ihre Aufgaben lagen im Bereich des Sekretariats, insbesondere als Sekretärin der Geschäftsführung, und in vorbereitenden Tätigkeiten für die Verwaltung. Wir bedanken uns bei Frau Kadziora für ihre wertvolle Unterstützung und wünschen ihr für ihren weiteren Lebensweg alles Gute. Suren Suren Suren Suren Suren Suren Suren Suren Suren Suren Suren Suren Suren Suren Suren Suren Su

#### **neue funktion für andreas iSSleiber**

**Herr Andreas Ißleiber hat am 1. Februar 2023 die Leitung der Abteilung "IT & Elek-**<br>tronik Service (ITES)" am Göttinger Max-Planck-Institut für Multidisziplinäre Naturwissenschaften übernommen. Herr Ißleiber war seit dem 1. August 1994 bei der GWDG beschäftigt und in unterschiedlichen Bereichen tätig. In den Jahren 1994 bis 2010 war er als Mitglied der Netzwerkgruppe der GWDG am Aufbau und der Betreuung des GÖNET sowie auch am Aufbau der VMware-Cluster der GWDG beteiligt, bevor er dann im Jahr 2011 die Betreuung des Metadirectory-Systems in der Arbeitsgruppe "Basisdienste und Organisation" (AG O) als stellvertretender Gruppenleiter übernommen hat. Zu Beginn des Jahres 2018 wechselte er dann in die Arbeitsgruppe "IT-Infrastruktur" (AG I) und übernahm dort netzspezifische Tätigkeiten sowie auch gleichzeitig die Funktion des stellvertretenden Gruppenleiters der AG I. Im Zuge der Reorganisation der im Netzbereich und in der Infrastruktur tätigen Arbeitsgruppen der GWDG und der entsprechenden Sachgebiete der Universitätsmedizin Göttingen (UMG) zum 1. August 2020 übernahm Herr Ißleiber dann die Leitung der neu gegründeten Arbeitsgruppe "Netze" (AG N). Wir bedanken uns bei Herrn Ißleiber für seine außerordentlich wertvolle Leistung in den mehr als 29 Jahren und seine Bereitschaft, die GWDG innovativ voranzubringen. Wir freuen uns auf die weitere Zusammenarbeit mit ihm in seiner neuen Rolle und wünschen viel Erfolg hierfür.

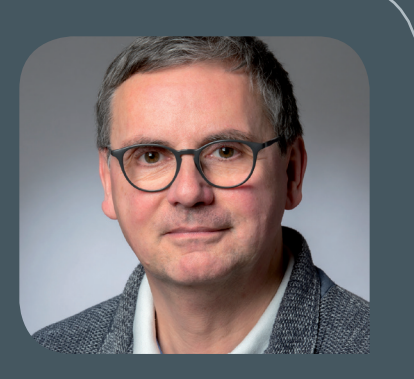

Yahyapour, Suren

Gesellschaft für wissenschaftliche<br>Datenverarbeitung mbH Göttingen

## FTP-Server Eine ergiebige Fundgrube!

#### **Ihre Anforderung**

Sie möchten auf das weltweite OpenSource-Softwareangebot zentral und schnell zugreifen. Sie benötigen Handbücher oder Programmbeschreibungen oder Listings aus Computerzeitschriften. Sie wollen Updates Ihrer Linux- oder FreeBSD-Installation schnell durchführen.

#### **Unser Angebot**

Die GWDG betreibt seit 1992 einen der weltweit bekanntesten FTP-Server mit leistungsfähigen Ressourcen und schneller Netzanbindung. Er ist dabei Hauptmirror für viele Open-Source-Projekte.

#### **Ihre Vorteile**

- > Großer Datenbestand (65 TByte), weltweit verfügbar
- > Besonders gute Anbindung im GÖNET

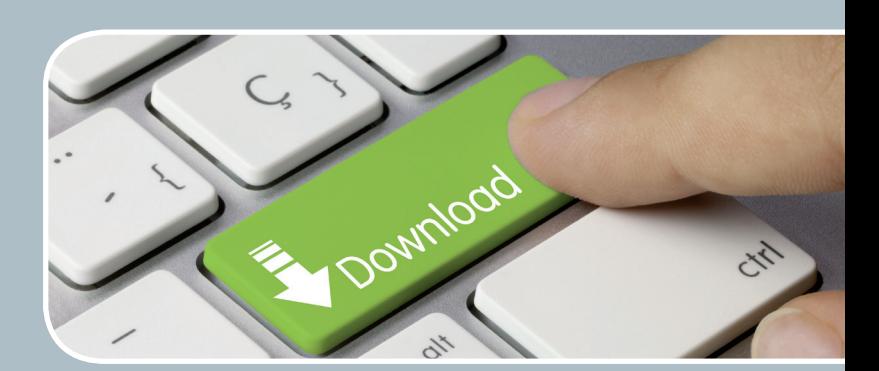

- > Aktuelle Software inkl. Updates der gebräuchlichsten Linux-Distributionen
- > Unter pub befindet sich eine aktuell gehaltene locatedb für schnelles Durchsuchen des Bestandes.
- > Alle gängigen Protokolle (http, https, ftp und rsync) werden unterstützt.

#### **Interessiert?**

Wenn Sie unseren FTP-Server nutzen möchten, werfen Sie bitte einen Blick auf die u. g. Webseite. Jede\*r Nutzer\*in kann den FTP-Dienst nutzen. Die Nutzer\*innen im GÖNET erreichen in der Regel durch die lokale Anbindung besseren Durchsatz als externe Nutzer\*innen.

<span id="page-25-0"></span>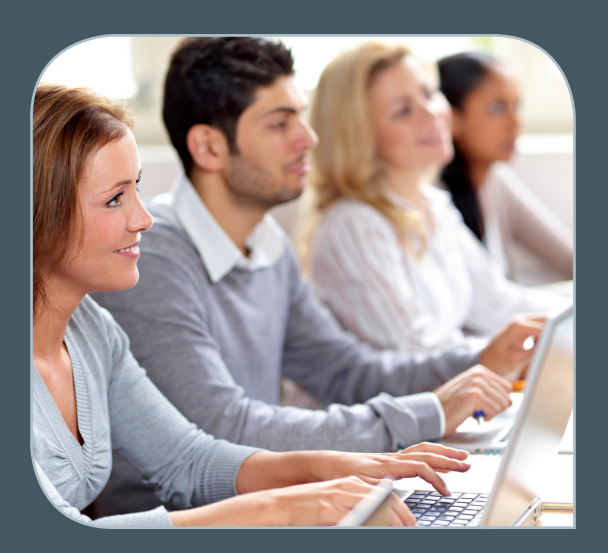

**Informationen:** support@gwdg.de 0551 39-30000

### September bis Dezember 2023

## Academy

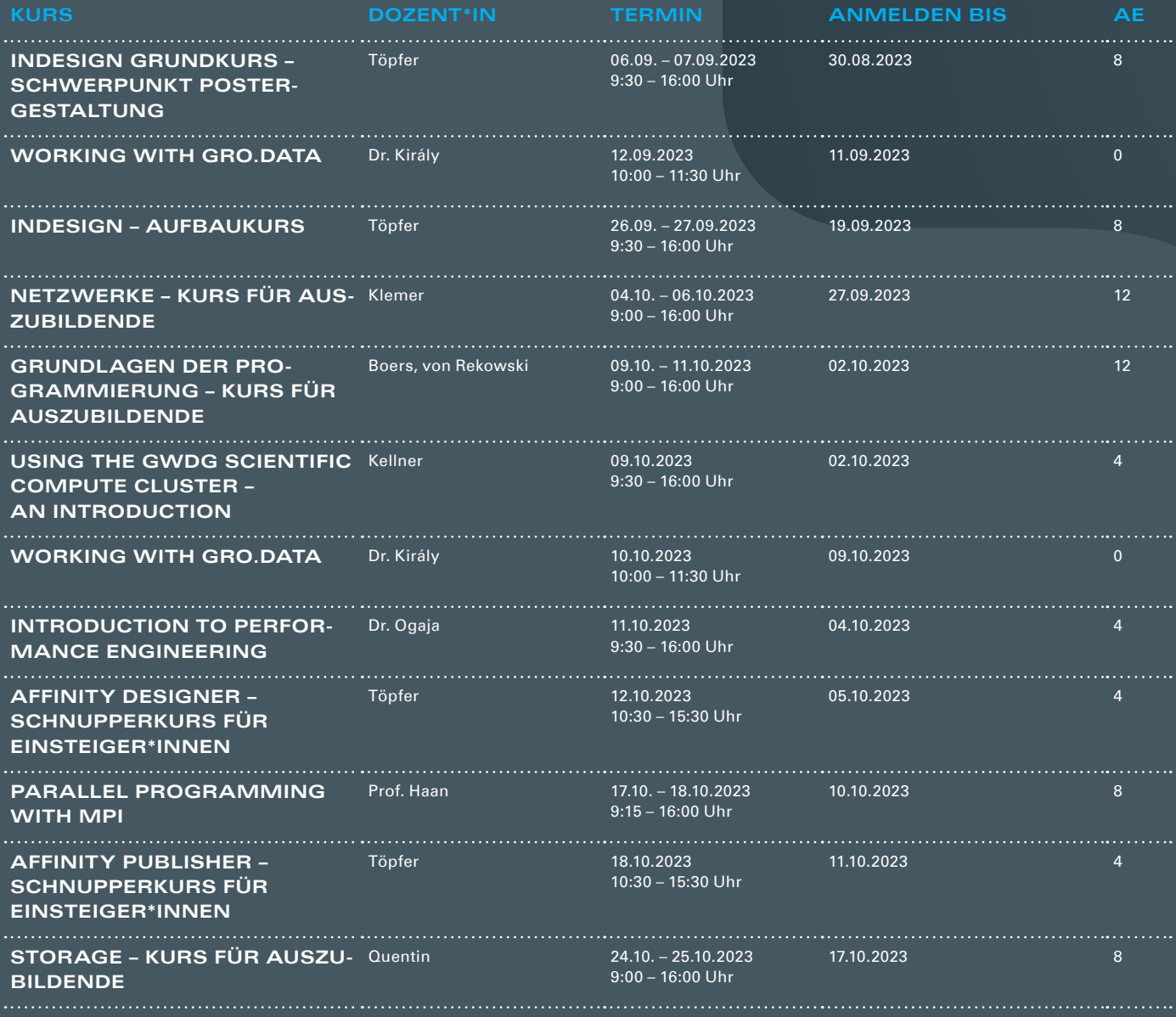

GWDG...

**27**

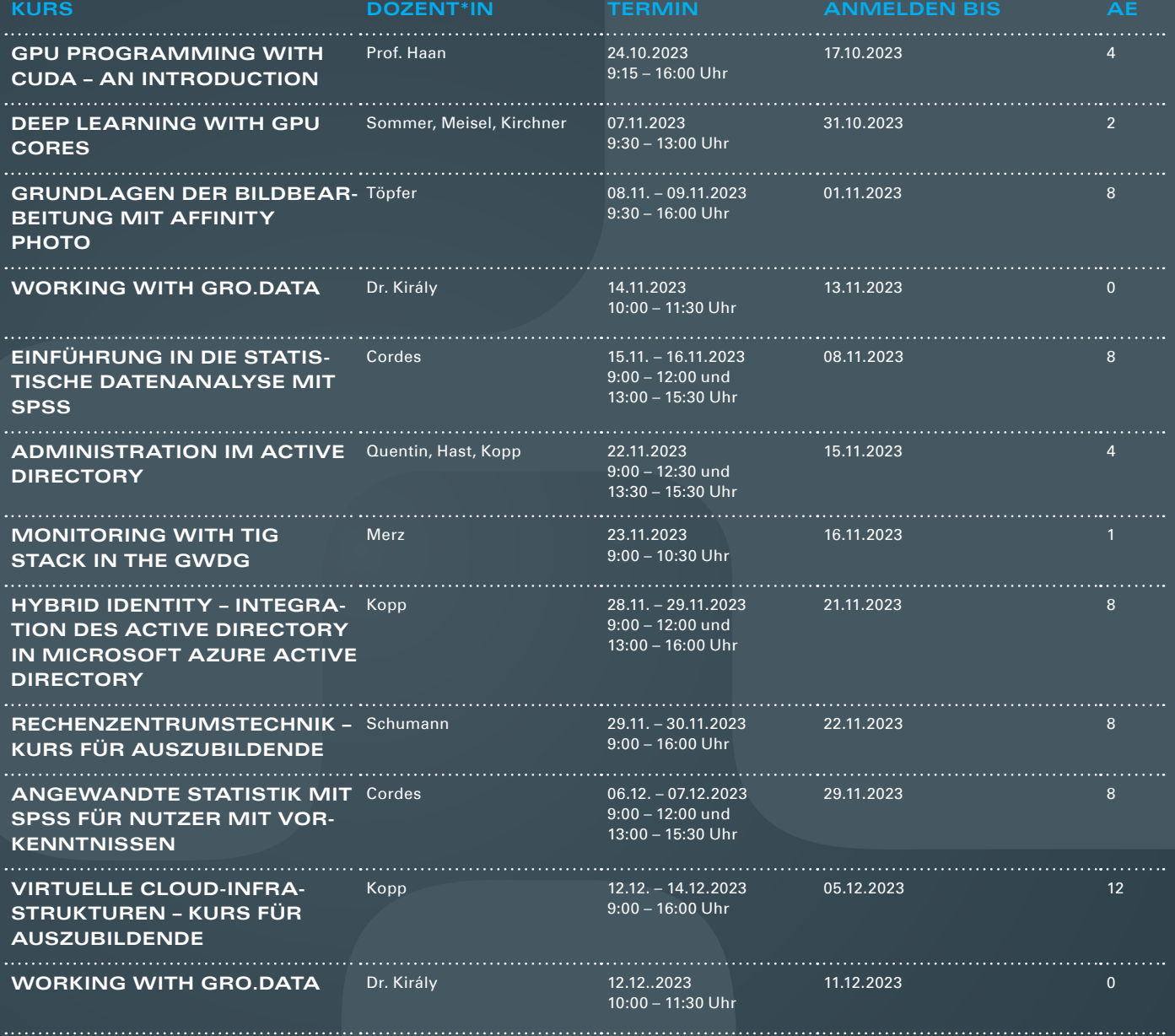

#### **Teilnehmerkreis**

Das Angebot der GWDG Academy richtet sich an die Beschäftigten aller Einrichtungen der Universität Göttingen, der Max-Planck-Gesellschaft sowie aus wissenschaftlichen Einrichtungen, die zum erweiterten Kreis der Nutzer\*innen der GWDG gehören. Studierende am Göttingen Campus zählen ebenfalls hierzu. Für manche Kurse werden spezielle Kenntnisse vorausgesetzt, die in den jeweiligen Kursbeschreibungen genannt werden.

#### **Anmeldung**

Für die Anmeldung zu einem Kurs müssen Sie sich zunächst mit Ihrem Benutzernamen und Passwort im Kundenportal der GWDG (<https://www.gwdg.de>) einloggen. Wenn Sie zum Kreis der berechtigten Nutzer\*innen der GWDG gehören und noch keinen GWDG-Account besitzen, können Sie sich im Kundenportal unter dem URL <https://www.gwdg.de/registration> registrieren. Bei Online-Kursen kann das Anmeldeverfahren abweichen. Genauere Informationen dazu finden Sie in der jeweiligen Kursbeschreibung. Einige Online-Angebote stehen Ihnen jederzeit und ohne Anmeldung zur Verfügung.

#### **Absage**

Absagen können bis zu sieben Tagen vor Kursbeginn erfolgen. Bei kurzfristigeren Absagen werden allerdings die für den Kurs angesetzten Arbeitseinheiten (AE) vom AE-Kontingent der jeweiligen Einrichtung abgezogen.

#### **Kursorte**

Die Kurse finden entweder in einem geeigneten Online-Format oder als Präsenzkurs statt. Nähere Informationen dazu finden Sie bei den jeweiligen Kursen. Auf Wunsch und bei ausreichendem Interesse führen wir auch Kurse vor Ort in einem Institut durch, sofern dort ein geeigneter Raum mit entsprechender Ausstattung zur Verfügung gestellt wird.

#### **Kosten bzw. Gebühren**

Die Academy-Kurse sind – wie die meisten anderen Leistungen der GWDG – in das interne Kosten- und Leistungsrechnungssystem der GWDG einbezogen. Die den Kursen zugrundeliegenden AE werden vom AE-Kontingent der jeweiligen Einrichtung abgezogen. Für alle Einrichtungen der Universität Göttingen und der Max-Planck-Gesellschaft sowie die meisten der wissenschaftlichen Einrichtungen, die zum erweiterten Kreis der Nutzer\*innen der GWDG gehören, erfolgt keine Abrechnung in EUR. Dies gilt auch für die Studierenden am Göttingen Campus.

#### **Kontakt und Information**

Wenn Sie Fragen zum aktuellen Academy-Kursangebot, zur Kursplanung oder Wünsche nach weiteren Kursthemen haben, schicken Sie bitte eine E-Mail an support@gwdg.de. Falls bei einer ausreichend großen Gruppe Interesse besteht, könnten u. U. auch Kurse angeboten werden, die nicht im aktuellen Kursprogramm enthalten sind.

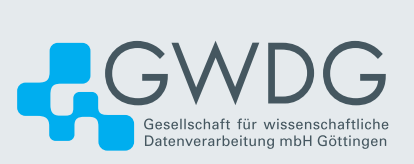